# DNA and RNA sequencing

2024-04-04

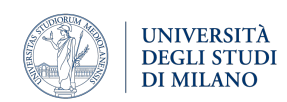

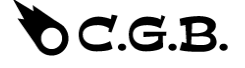

# DNA-sequencing

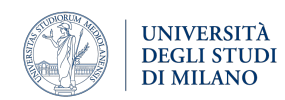

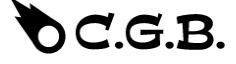

# Key steps in sequencing

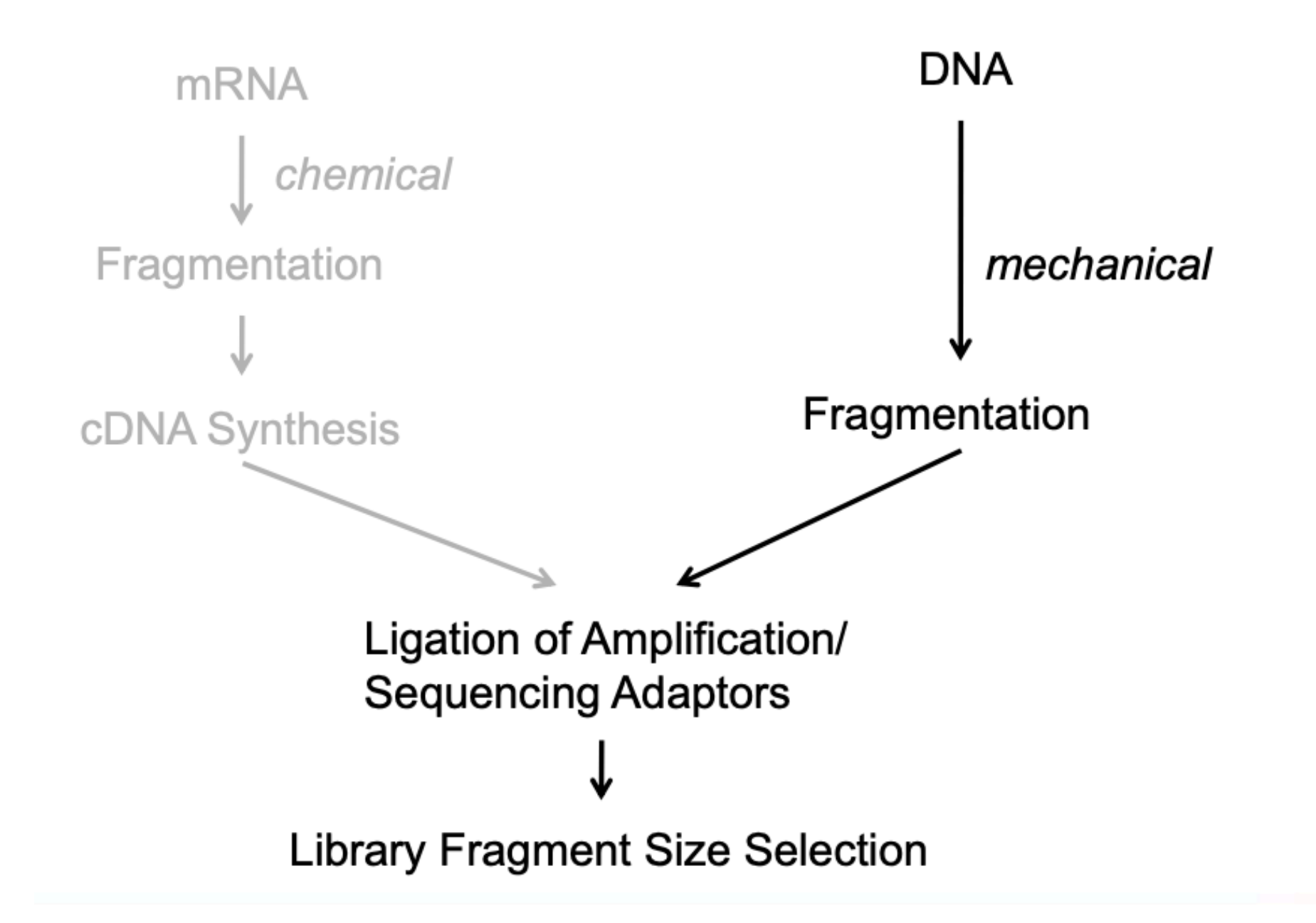

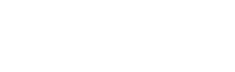

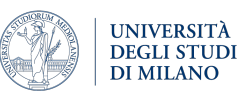

 $\bigcirc$  C.G.B.

3

# Main types of DNA sequencing

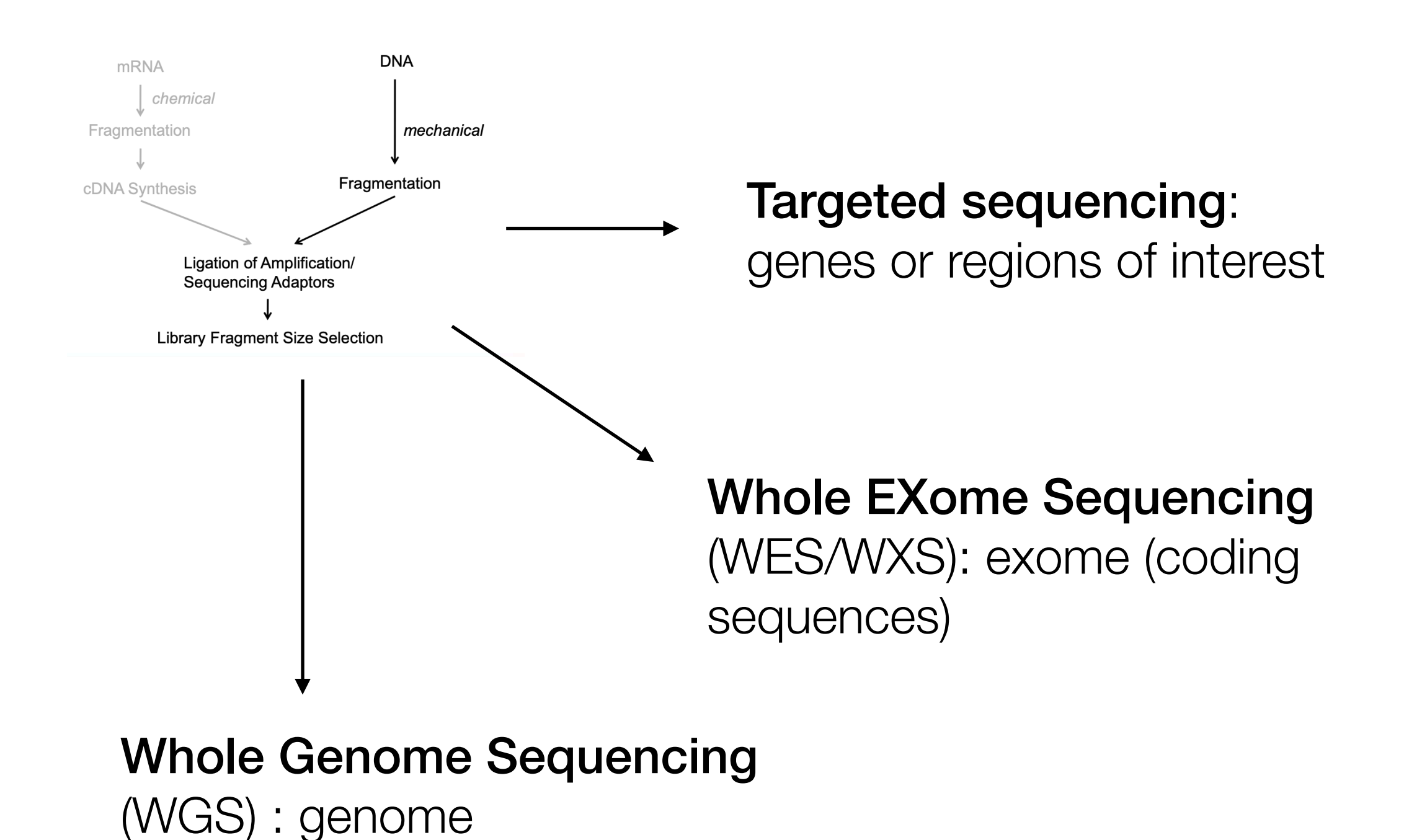

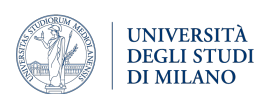

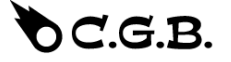

### Deciphering DNA-seq data Coventional

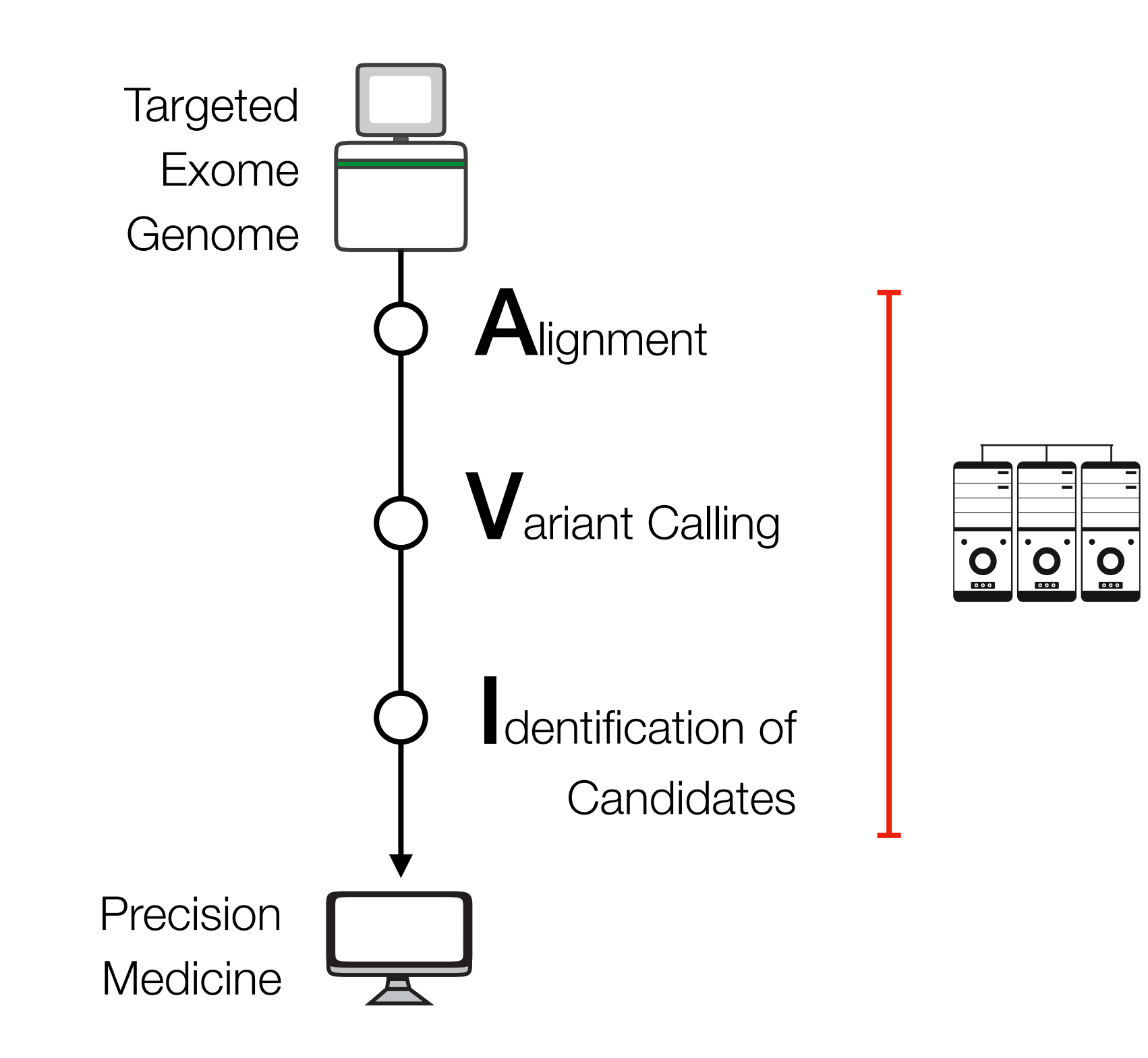

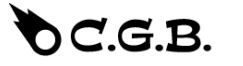

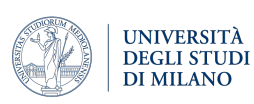

# Alignment

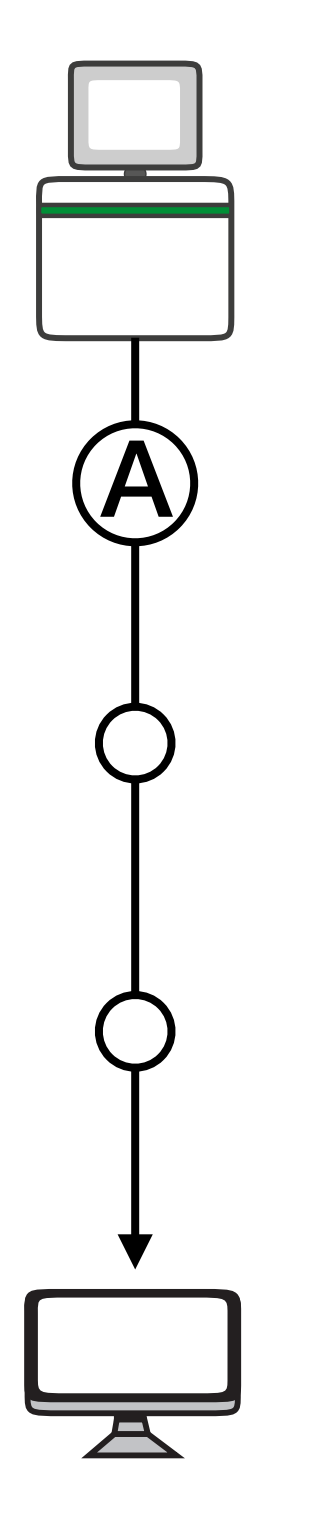

The first step in data analysis is aligment i.e. we need to understand where reads map on the genome.

Raw reads are usually found in **FASTQ format,** while the final output of the alignment is a **SAM/BAM** file.

The alignment requires a genome reference. The most recent release is GRCh38 (2013).

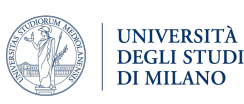

# The FASTQ format

The FASTQ format keeps both read and read information in a unique file.A @A00959:190:HKH3CDRX2:1:2101:1118:1016 1:N:0:AACGCTTA ANTGTGCTGGGCAAGGTTCCTGGCATGAAGCCAGCACTCAATAAATGCAAGTTATT ATGCAGAT @A00959:190:HKH3CDRX2:1:2101:1353:1016 1:N:0:AACGCTTA CNTGCGCTGGATGAGCAGGTAGAACACCACCTTCTGGTGGCCTGCTTCCTGGGCTGGCGCCGCTGGGT FFFFFFFFFFFFFFFFFF @A00959:190:HKH3CDRX2:1:2101:1271:1031 1:N:0:AACGCTTA GCCTAGCACATAGTAGGTGCTCAATAAATATGTGTTAAGGCCGGGCGCAGTGGCTCACGCCTATAGTCO

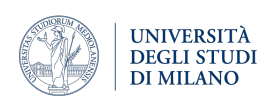

# The FASTQ format

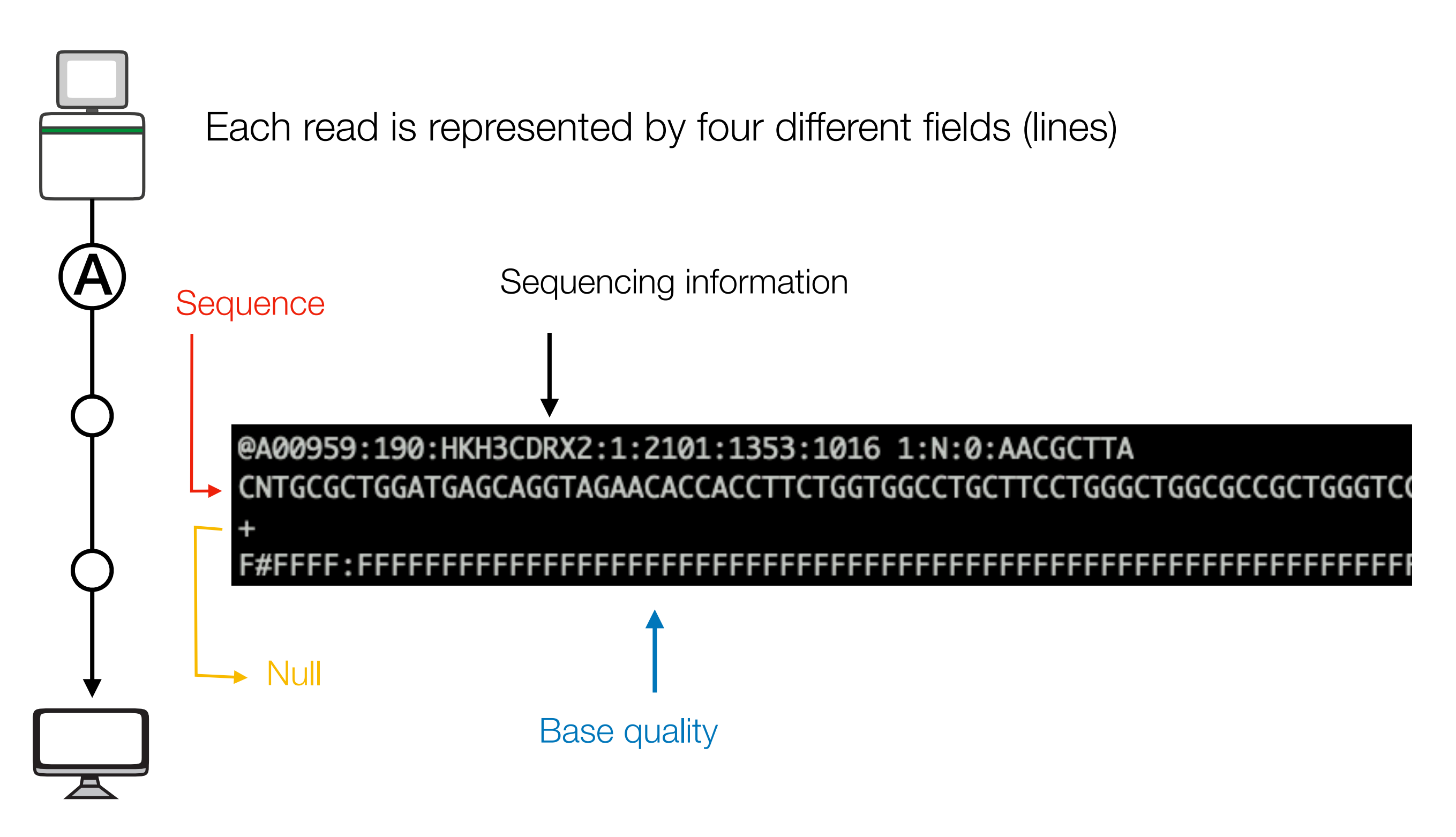

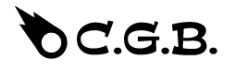

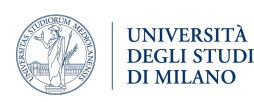

# The FASTQ format

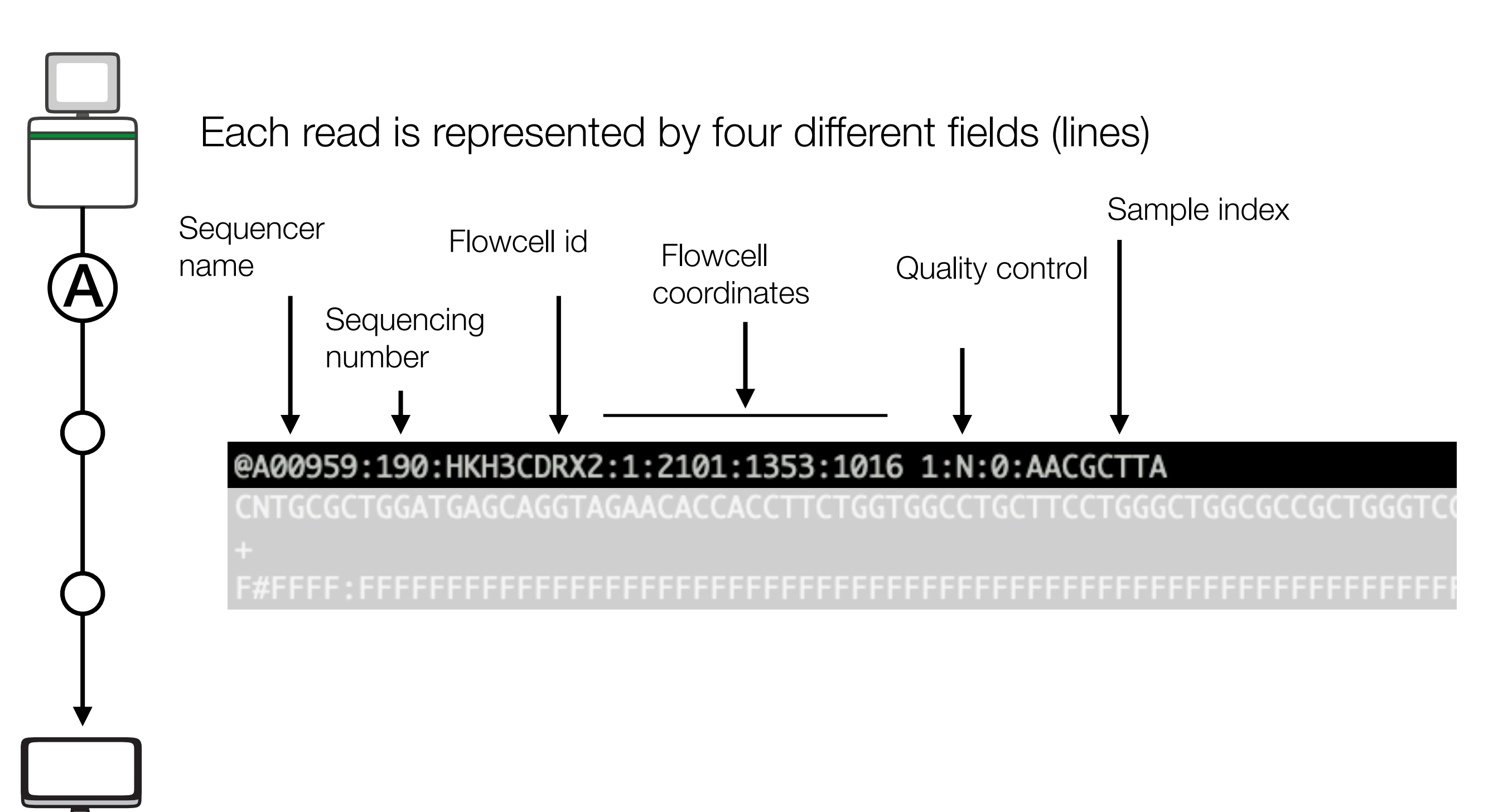

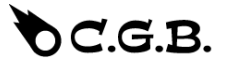

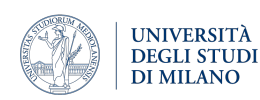

## Base quality  $\sim$  1000. The PHRED quality scale of a  $\sim$

The most used quality measure for sequencing data is the **Phred score.**  $\frac{1}{2}$  and  $\frac{1}{2}$  defined in terms of the estimate  $\frac{1}{2}$  of the estimated probability measure for sequencies defined is the

$$
Q_{\rm PHRED} = -10 \times \log_{10}(P_e)
$$

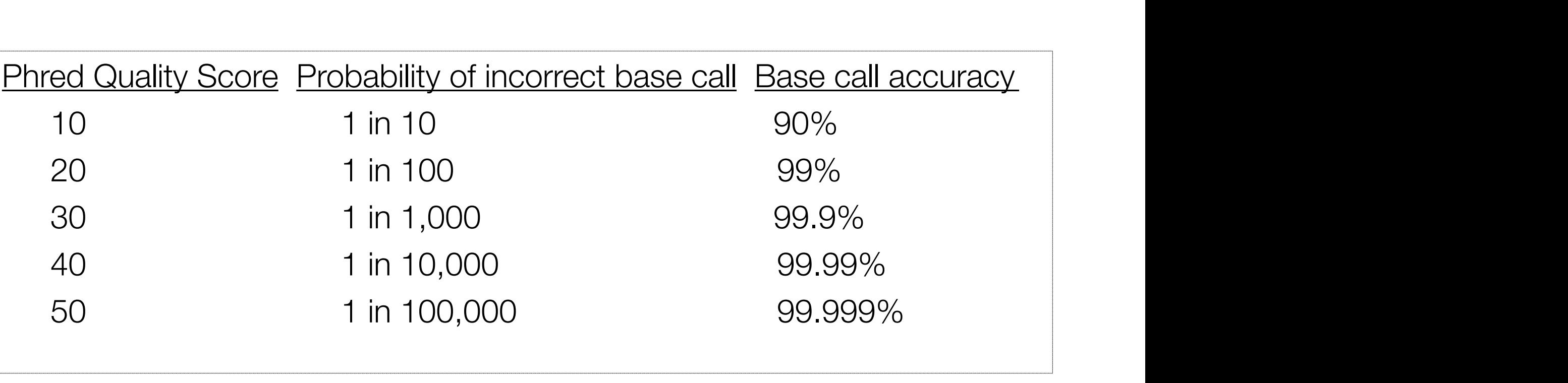

In fastq format base quality is encoded in ASCII.

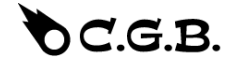

A

## FastQC to do quality control on reads

#### **Report** Report Base quality distribution along the length of the read **Summary** Mean base quality distribution across reads **Basic Statistics** Per base sequence quality Percentage of each base along the sequence Per tile sequence quality Distribution of the percentage of GC along the sequence Per sequence quality scores Per base sequence content Per sequence GC content Distribution of the percentage of N bases (not properly called) along the sequence Per base N content Fragment length distribution Sequence Length Distribution **Sequence Duplication Levels** Duplication rate Overrepresented sequences If there are recurrent identical sequences**Adapter Content**

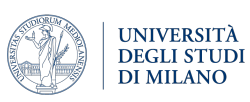

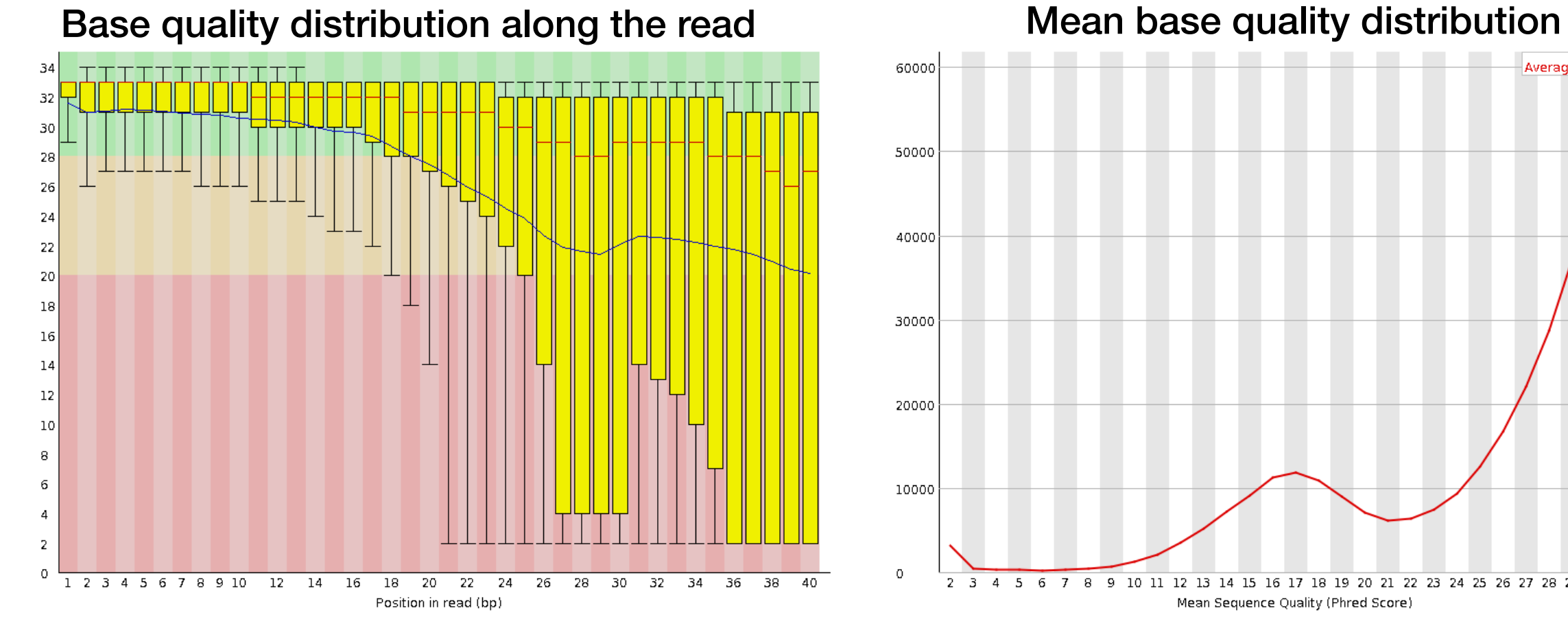

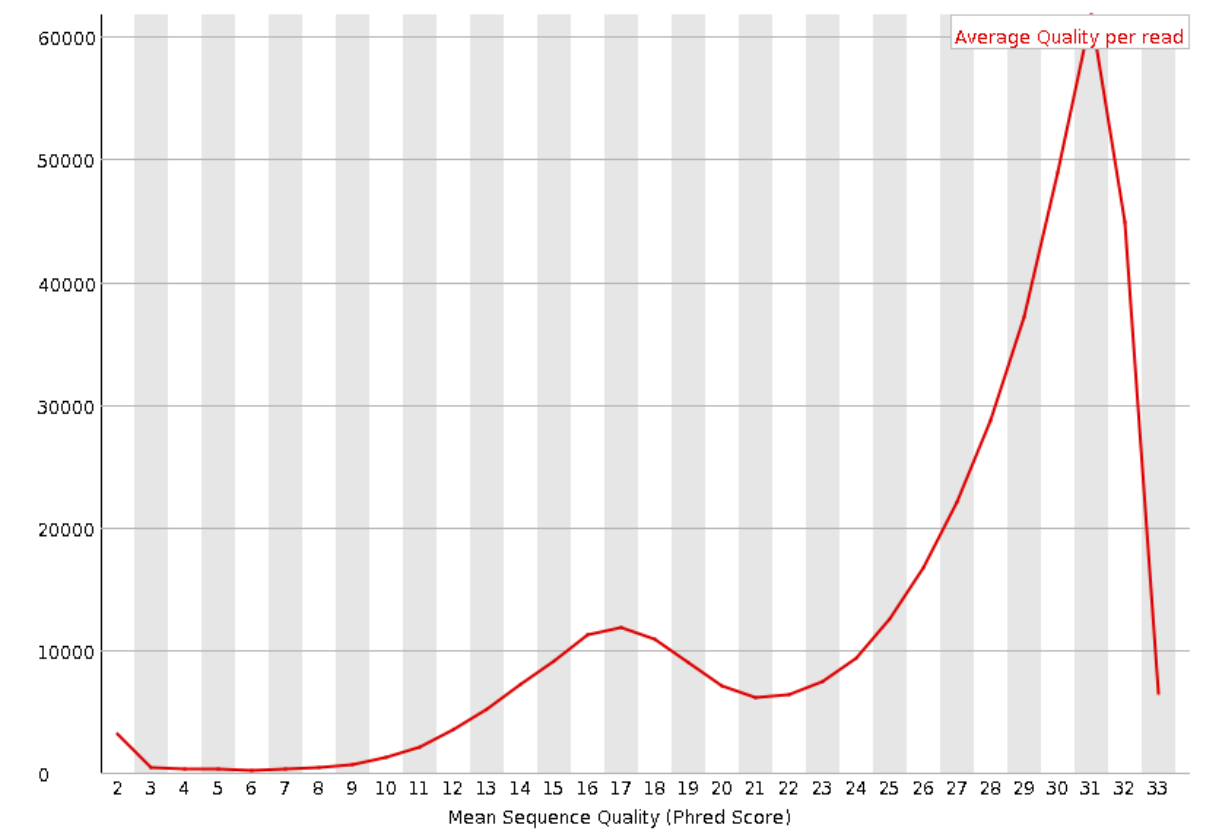

#### Percentage of each base along the sequence **Example 20** Duplication rate

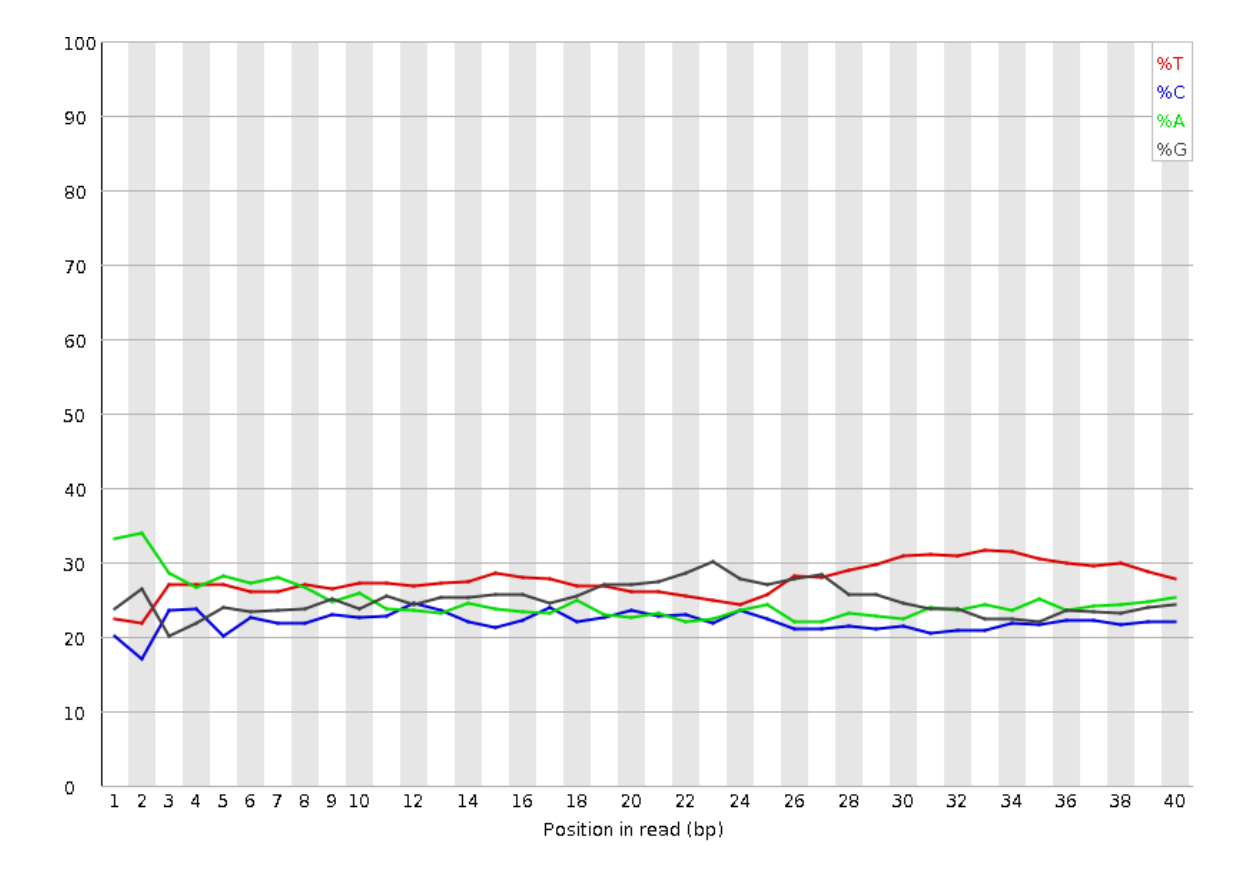

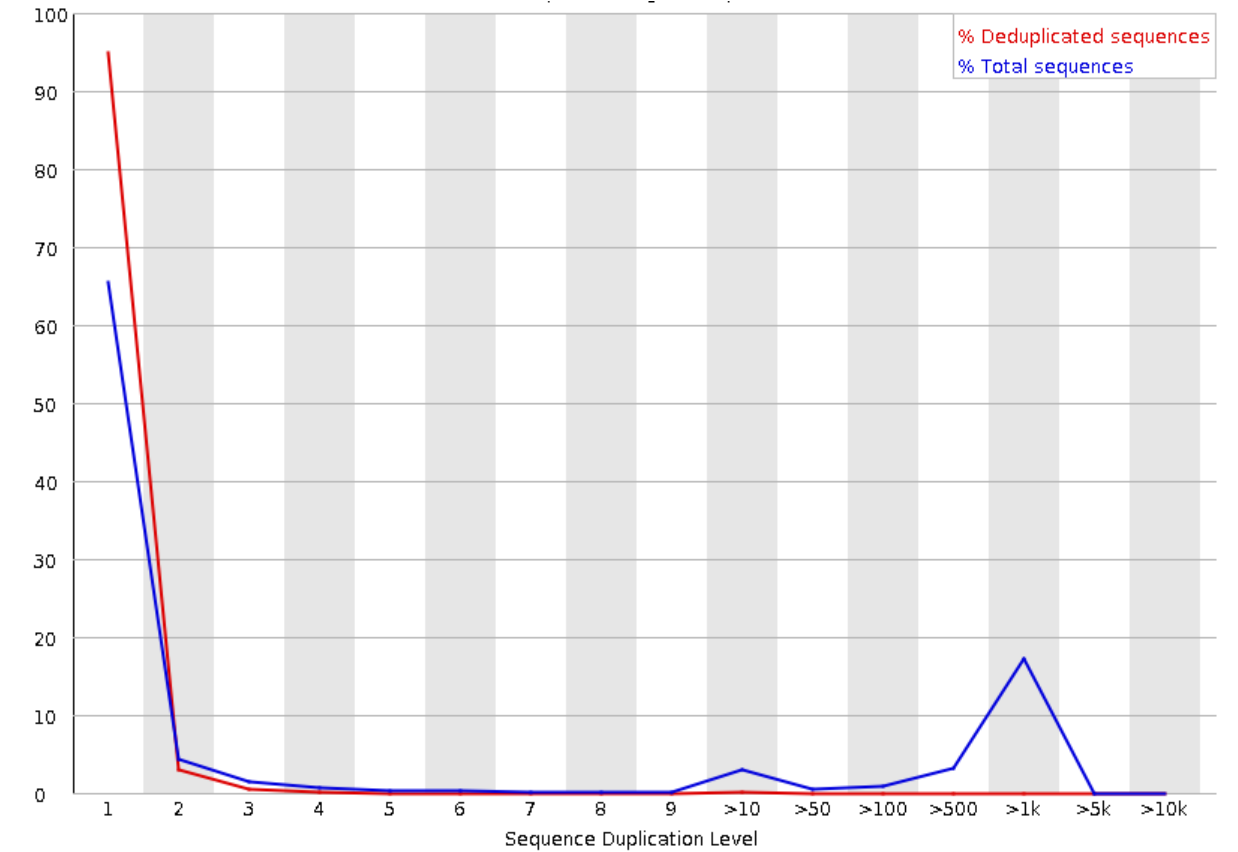

OC.G.B.

### Come rappresentiamo l'allineamento? C locale. Regular expressions listed use the POSIX / IEEE Std 1003.1 extended syntax.

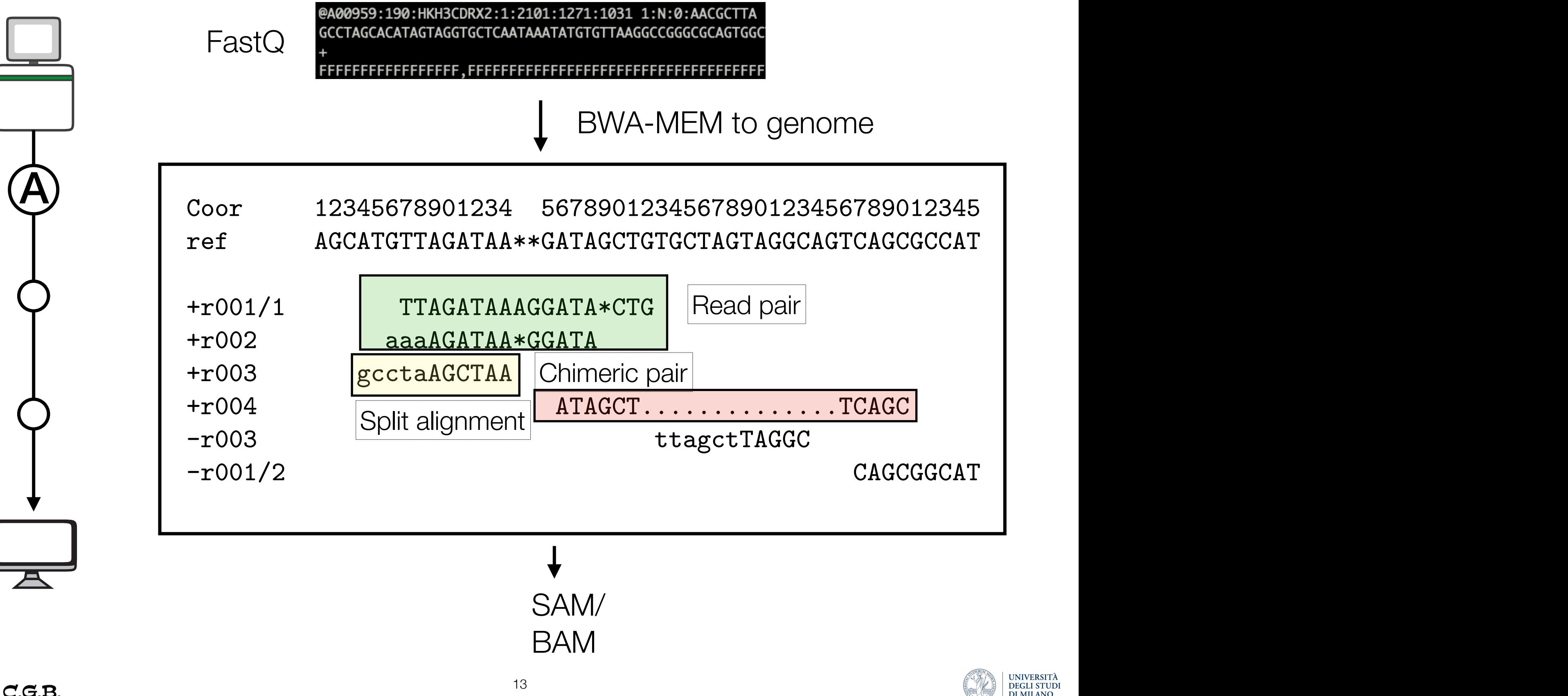

 $\frac{2\pi}{3}$  and  $\frac{2\pi}{3}$  = 0x63:  $\frac{2\pi}{3}$ :  $\frac{2\pi}{3}$ :  $\frac{2\pi}{3}$ :  $\frac{2\pi}{3}$ :  $\frac{2\pi}{3}$ 

**DEGLI STUDI** 

#### Come rappresentiamo l'allineamento? sooptionse l'elligoonsente esenii aliiu Lailliealiiei

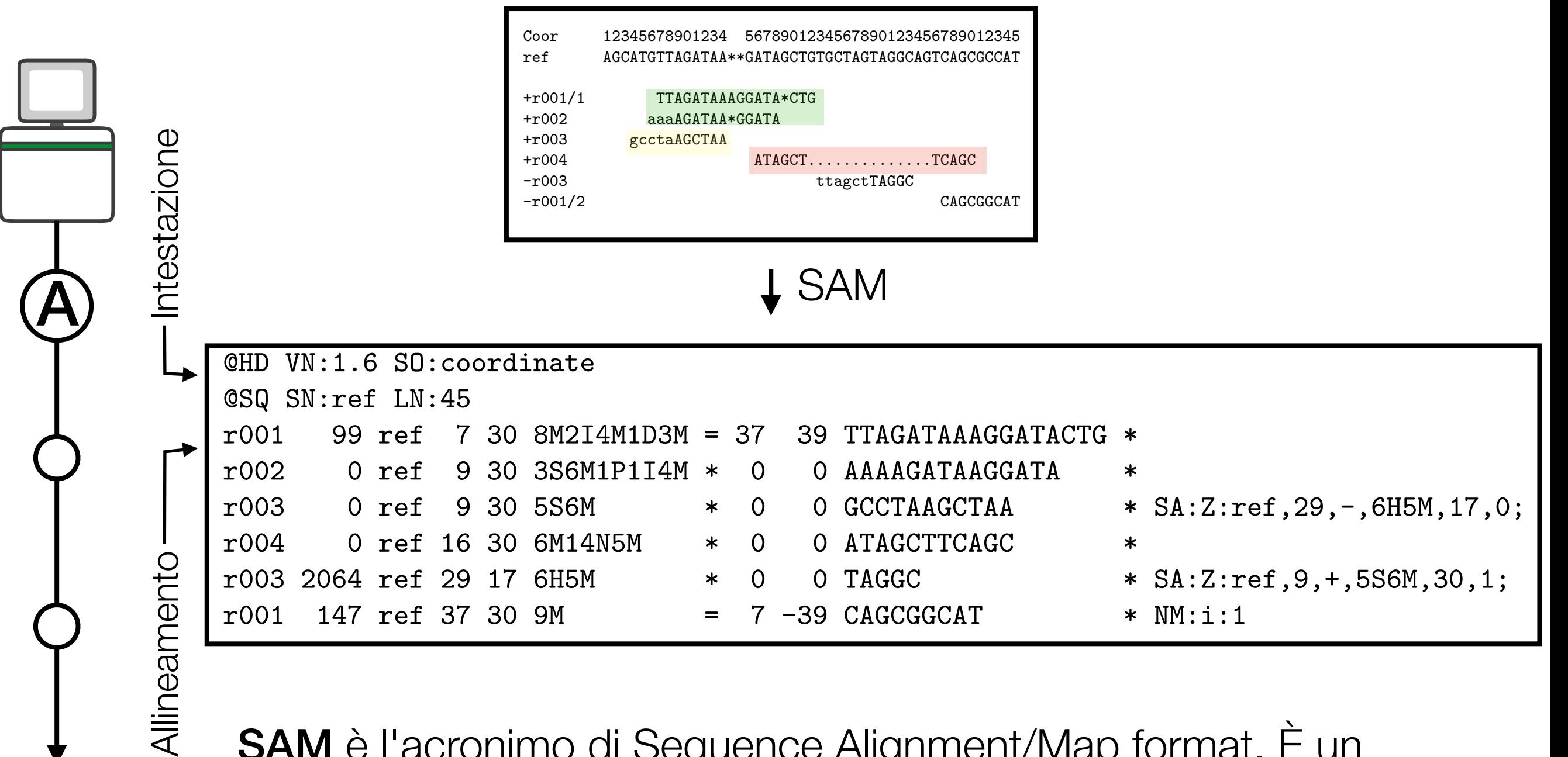

SAM è l'acronimo di Sequence Alignment/Map format. È un f*ormato di testo delimitato da TAB* costituito da una sezione di intestazione, che è facoltativa, e una sezione di allineamento. **UNIVE FOULDITION OCYUCHUS**  $T$ reprezione,

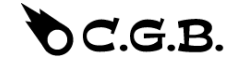

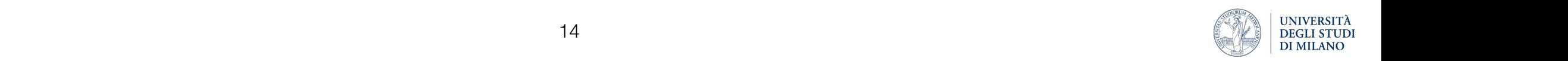

# Come rappresentiamo l'allineamento?

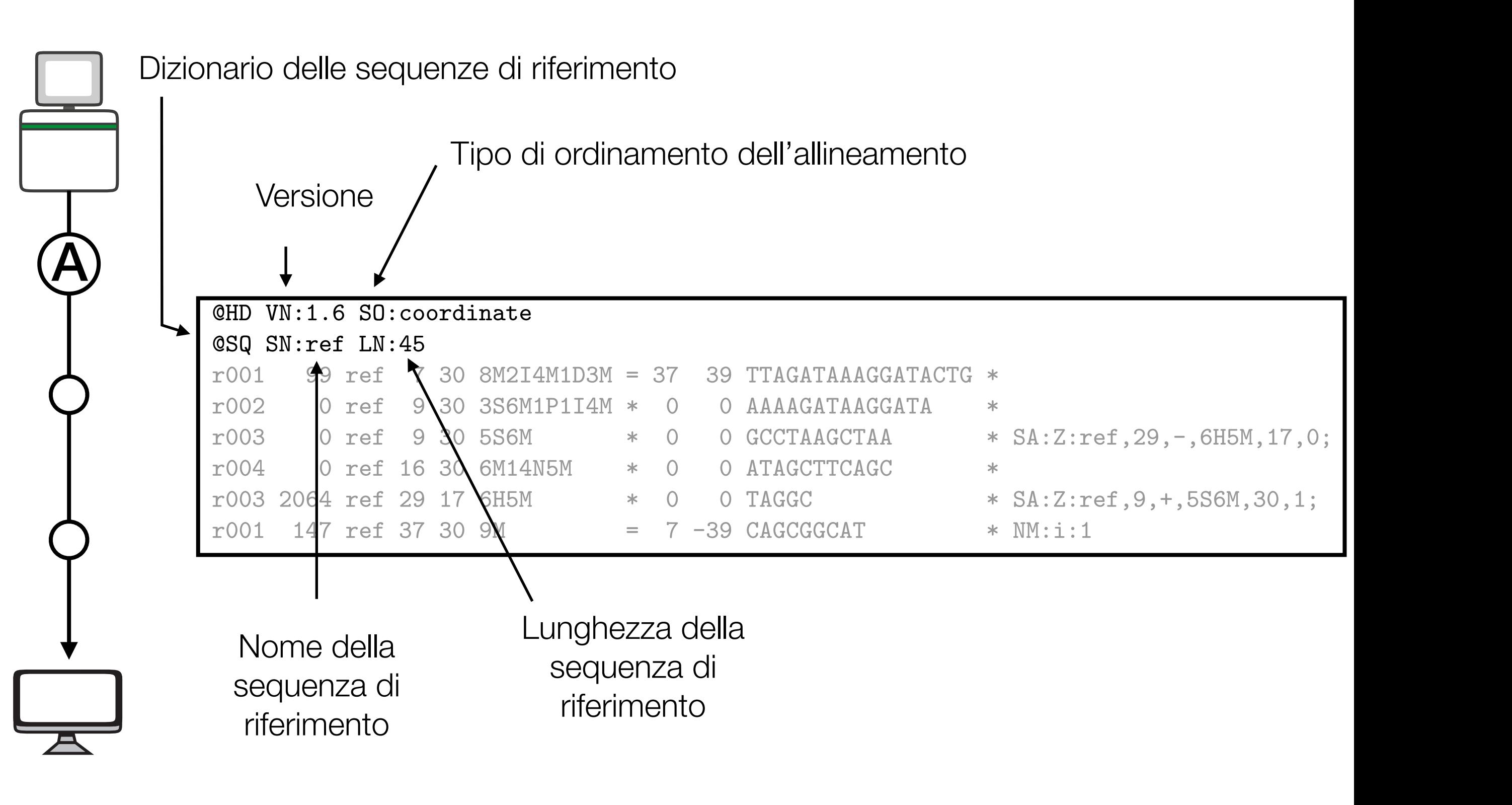

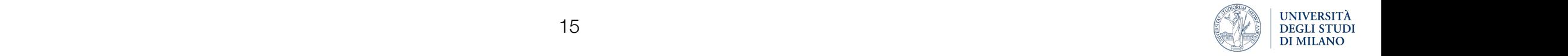

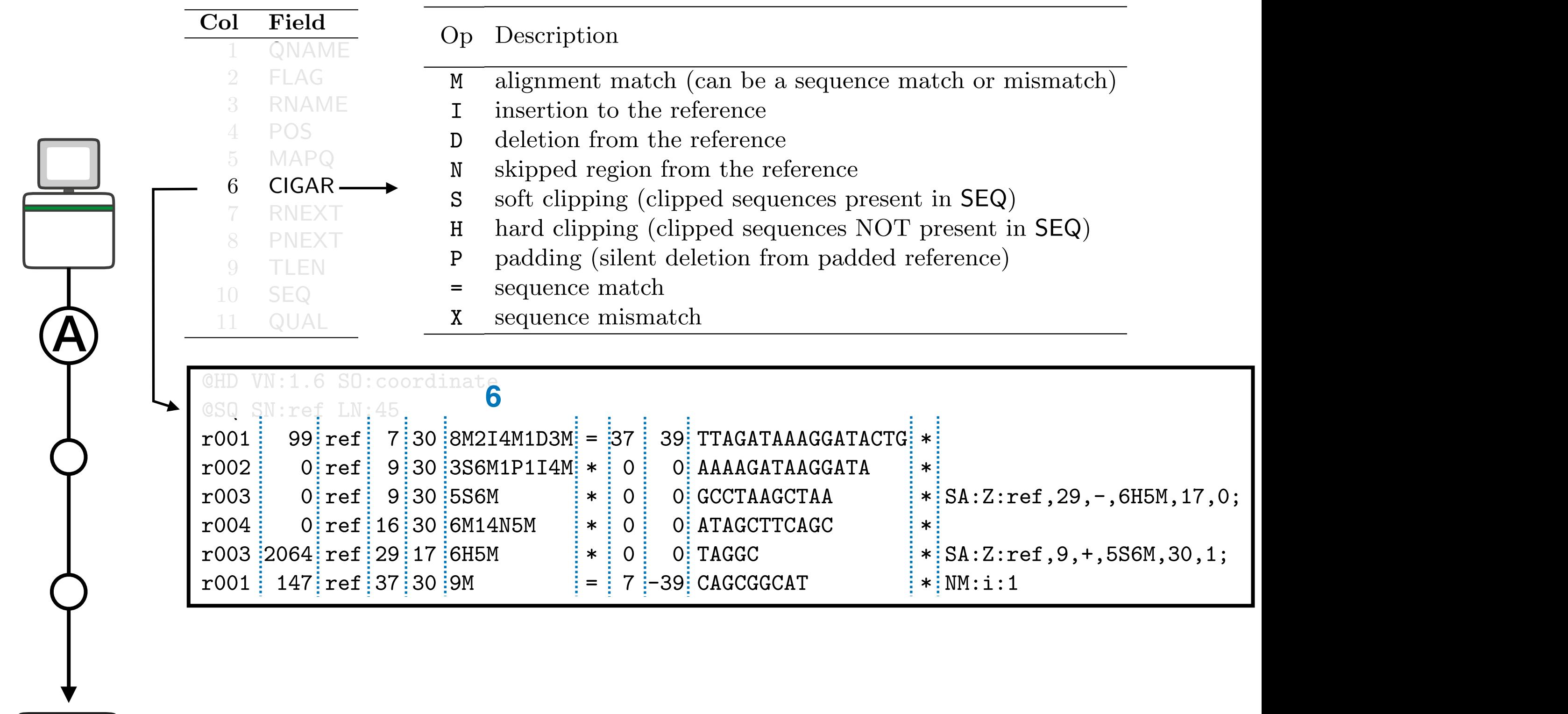

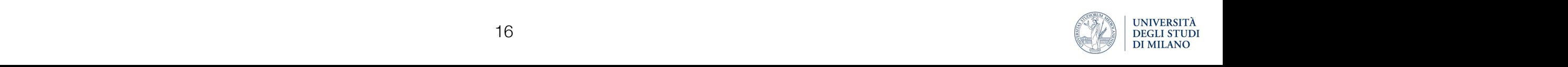

 $\overline{\mathbf{z}}$ 

## Whole-genome sequencing data

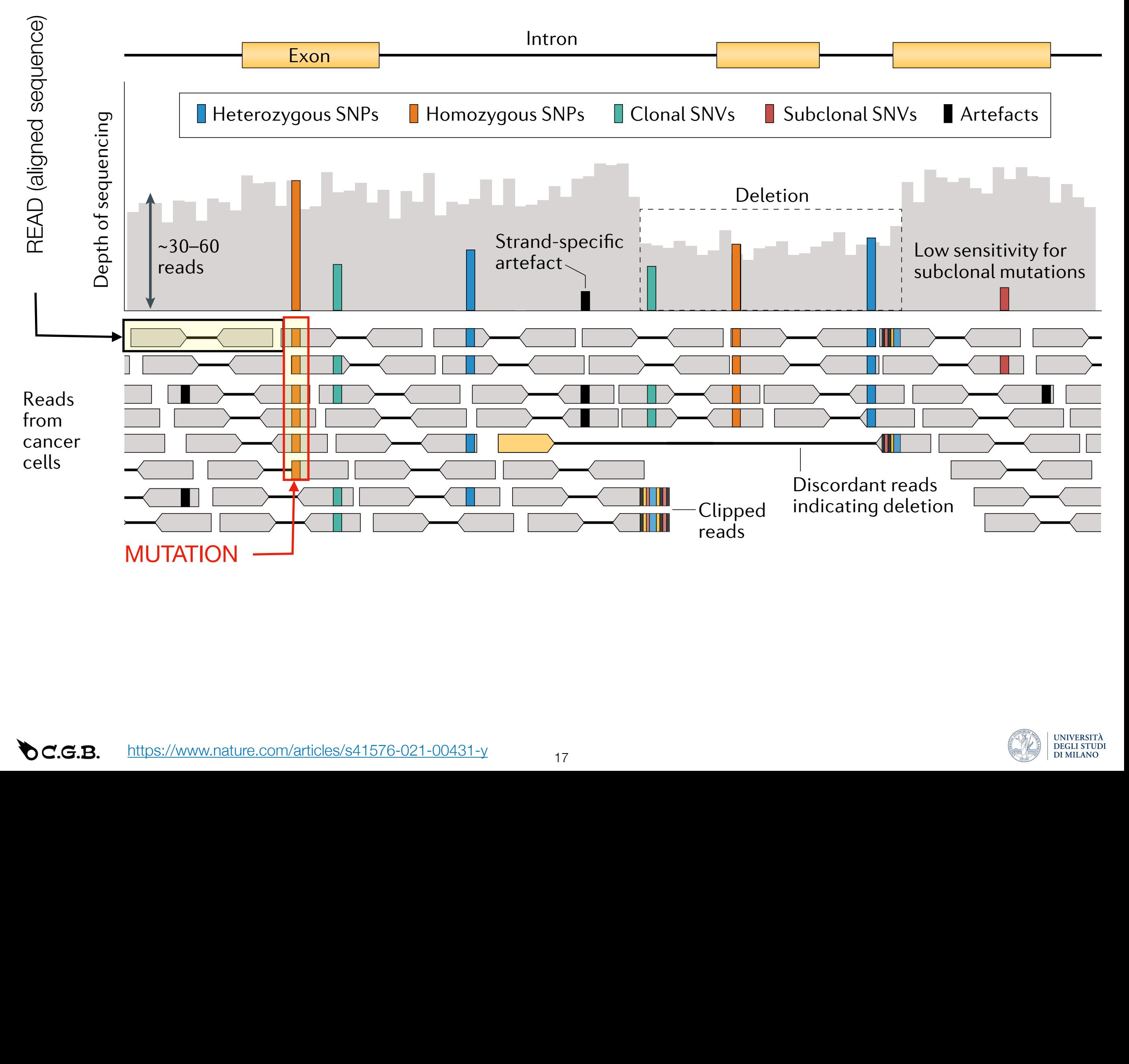

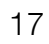

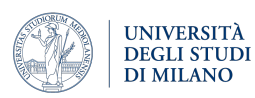

### Whole-exome sequencing data

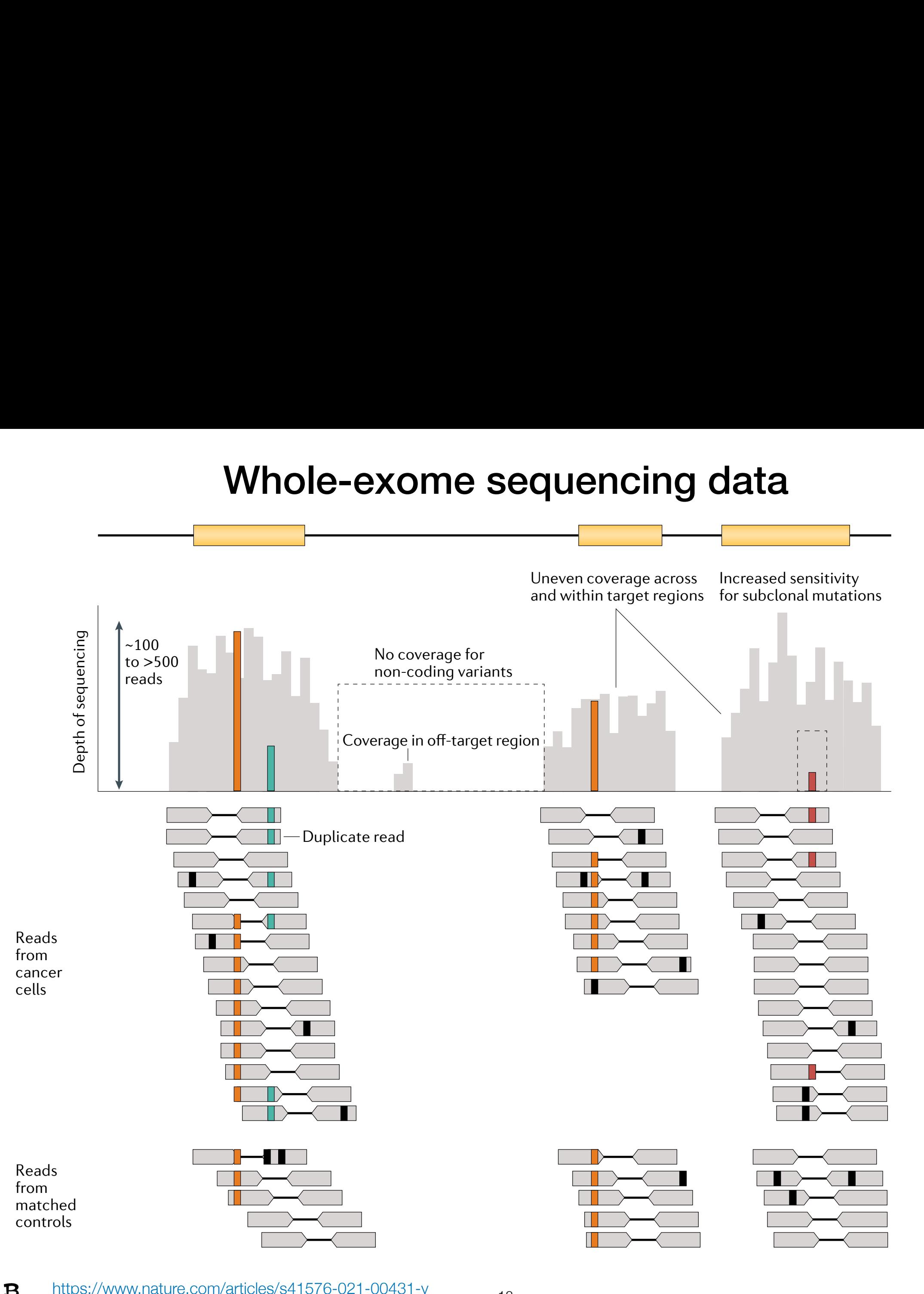

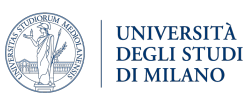

## How can we see aligned data? Using IGV

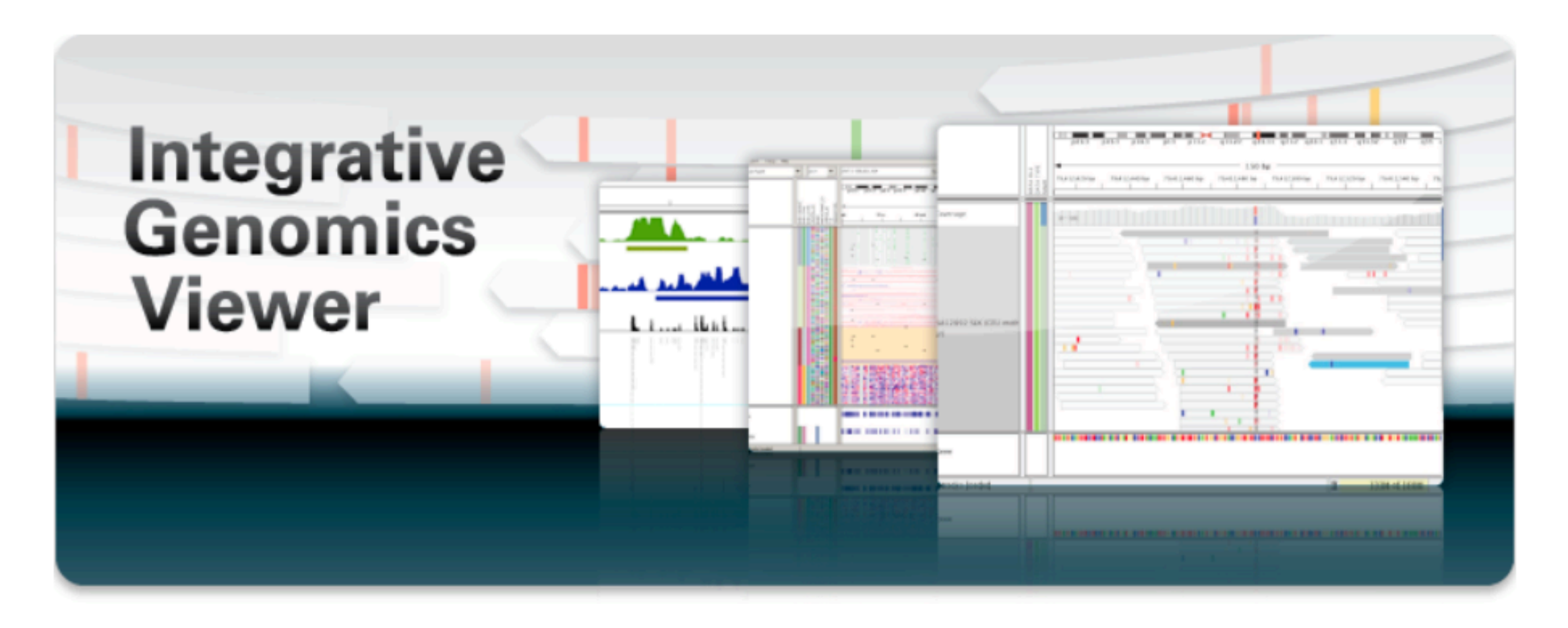

According to the site …"The **Integrative Genomics Viewer (IGV)** is a high-performance, easyto-use, interactive tool for the visual exploration of genomic data. It supports flexible integration of all the common types of genomic data and metadata, investigator-generated or publicly available, loaded from local or cloud sources.

IGV is available in multiple forms, including:

- **•** the original **IGV** a Java desktop application,
- **IGV-Web** a web application,
- **• igv.js** a JavaScript component that can be embedded in web pages *(for developers)"*

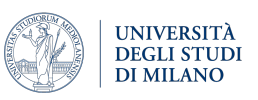

## The Integrative Genomics Viewer (IGV)

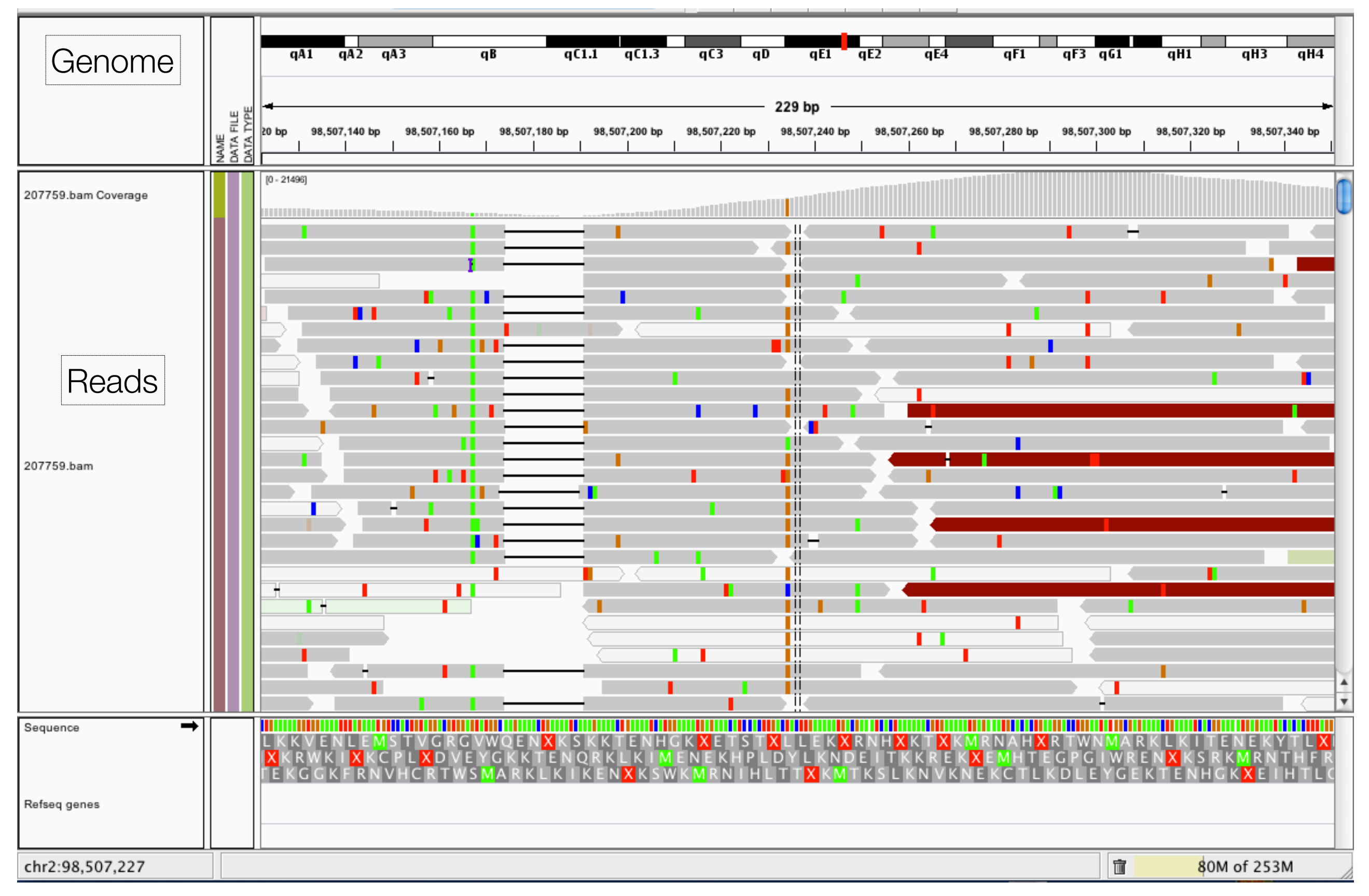

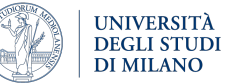

## Mutations

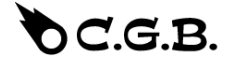

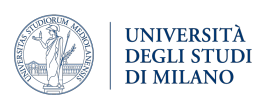

# Mutations identification

V

The main goal of variant identification is to evaluate if the alternative alleles supported by sequencing reads are true mutations or artefacts.

### Vocabulary:

- Single Nucleotide Polymorphisms (SNPs): is a germline substitution of a single nucleotide at a specific position in the genome
- •Single Nucleotide Variants (SNVs): a DNA sequence variation that occurs when a single nucleotide (adenine, thymine, cytosine, or guanine) in the genome sequence is altered. It is usually used for somatic mutations, nevertheless usually we can find the term "variant" for both somatic and germline mutations (Be aware of the context!!)
- Small Insertions or Deletions (InDels) (<50 bp)

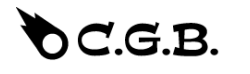

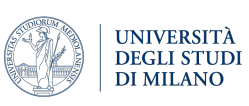

# Mutations identification

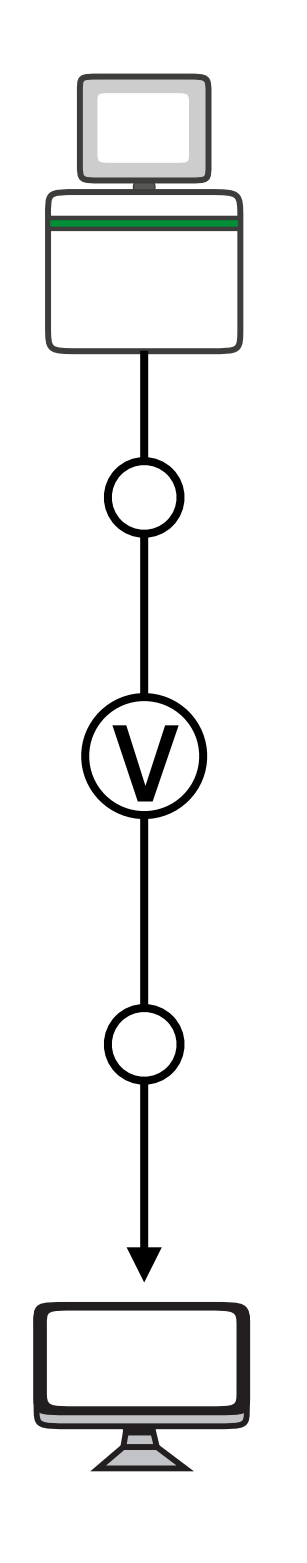

OC.G.B.

A lot of different tools are available for variant identification:

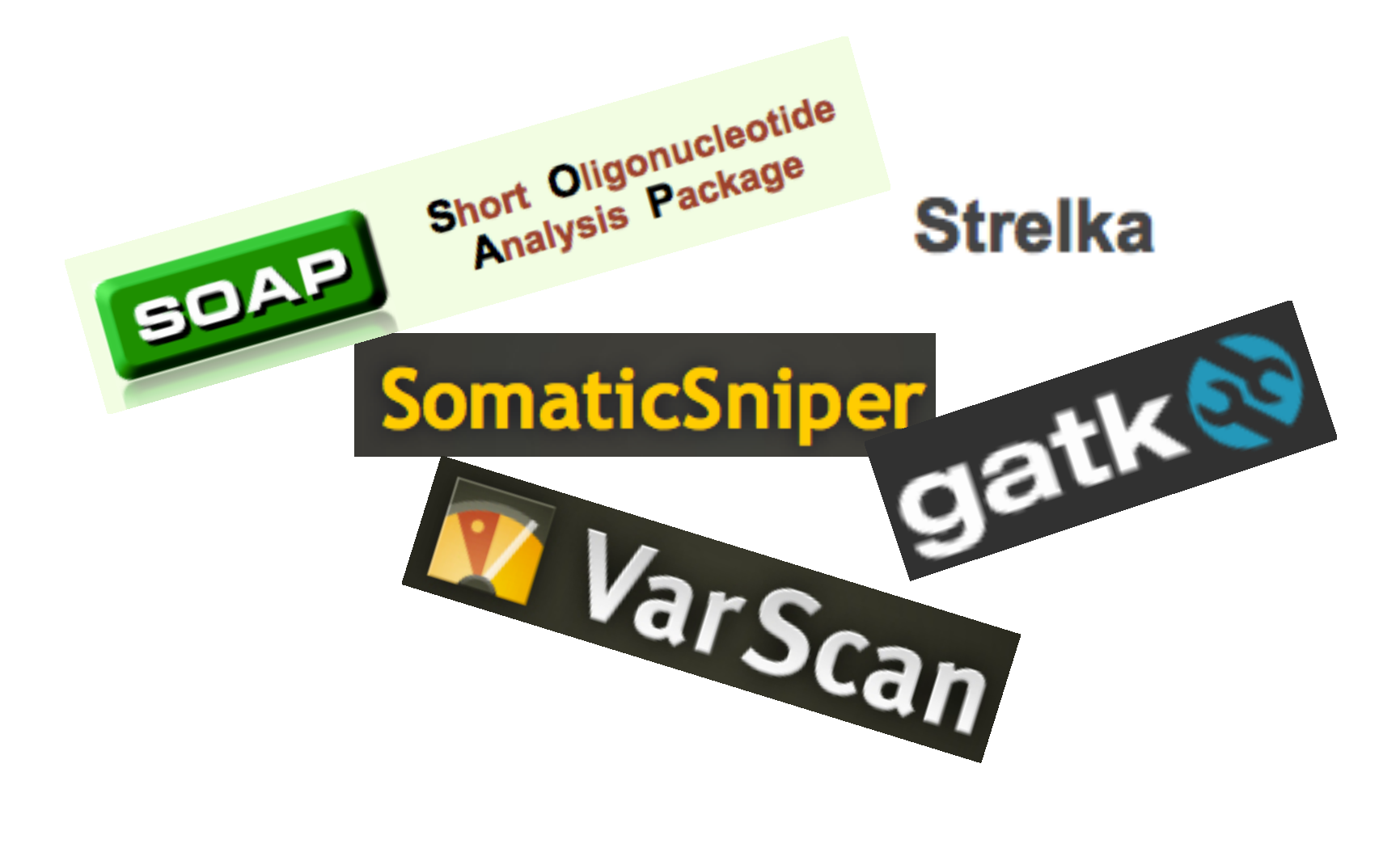

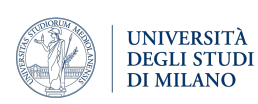

## Error remotion

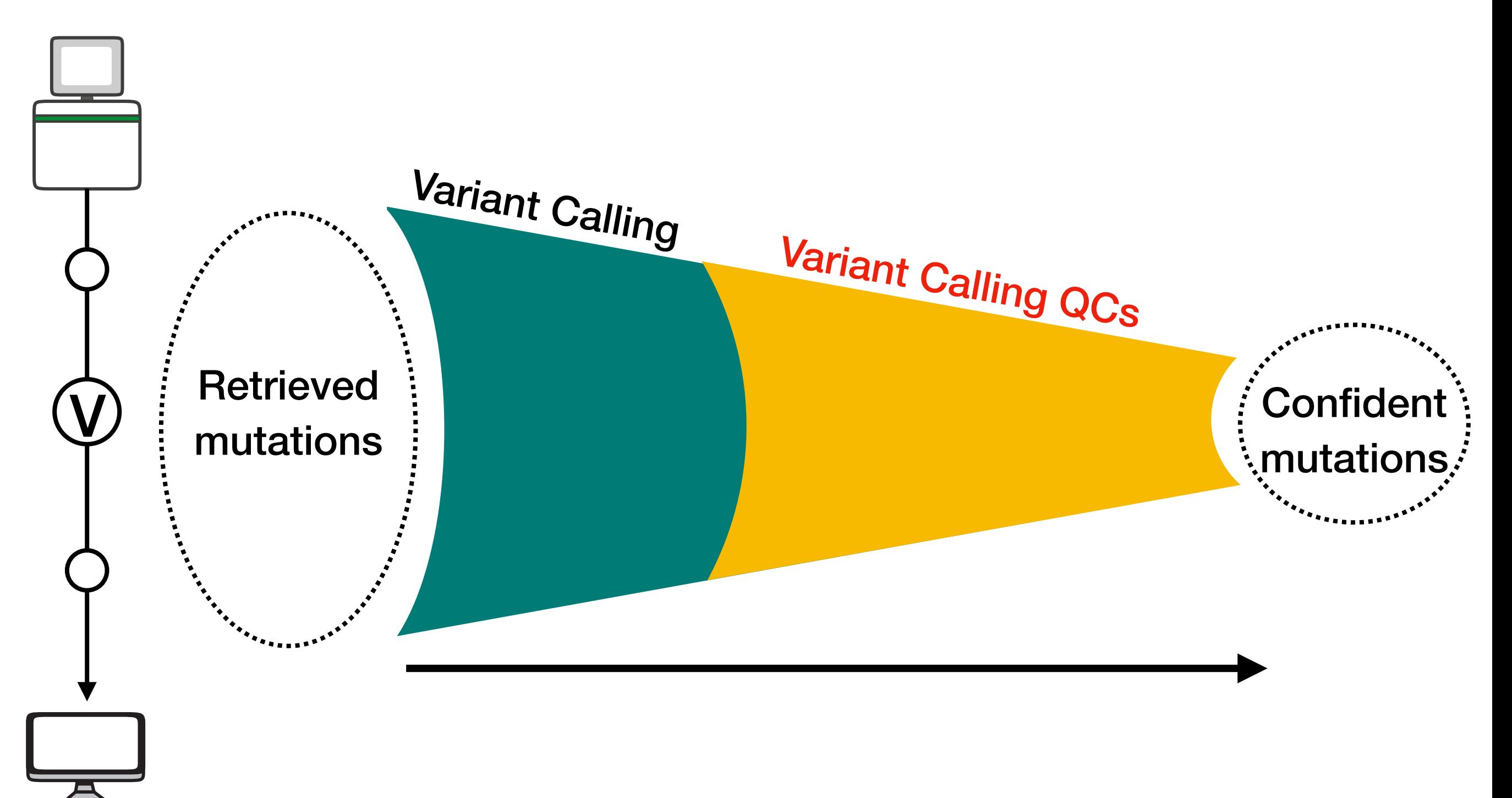

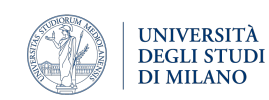

Mutated genomic positions have to be **annotated** to understand their **biological meaning**.

Can the identified SNP/SNV/InDel cause changes in protein coding and interested amino acids?

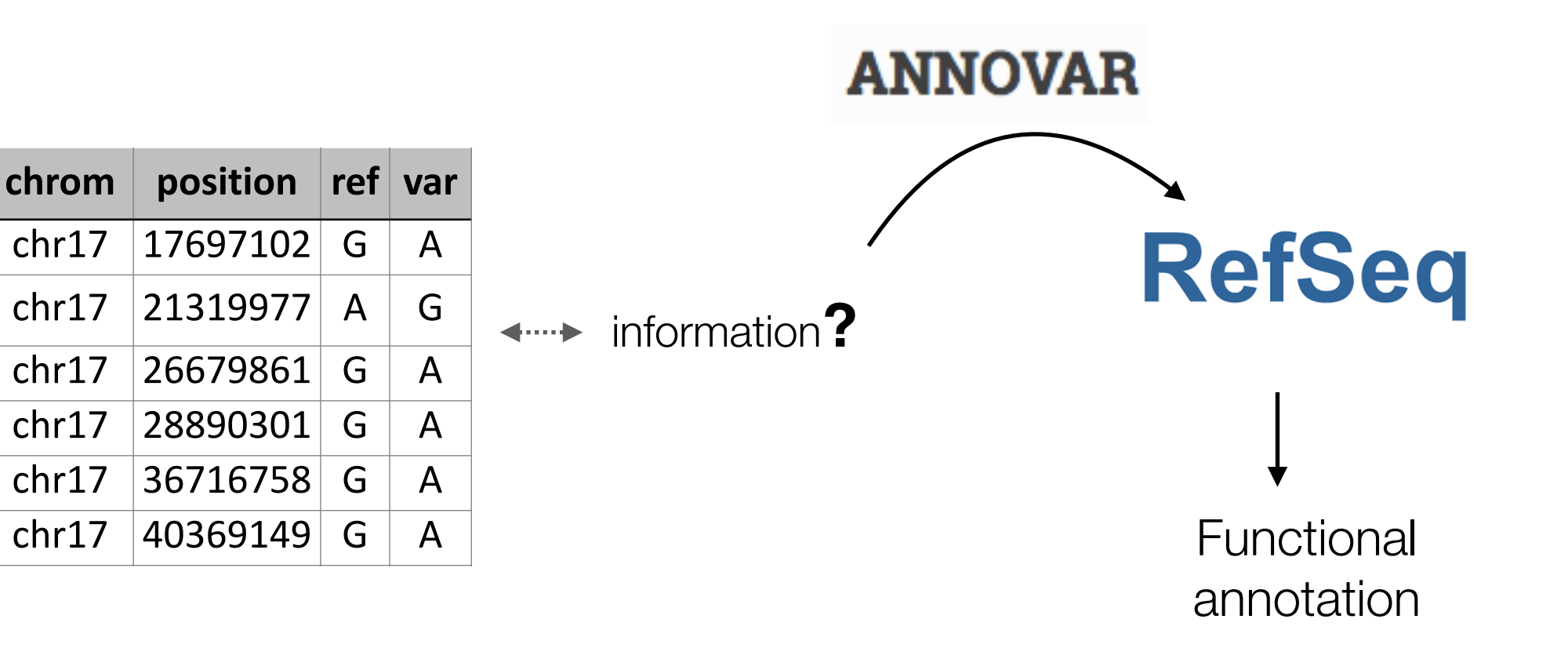

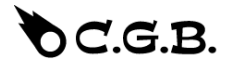

V

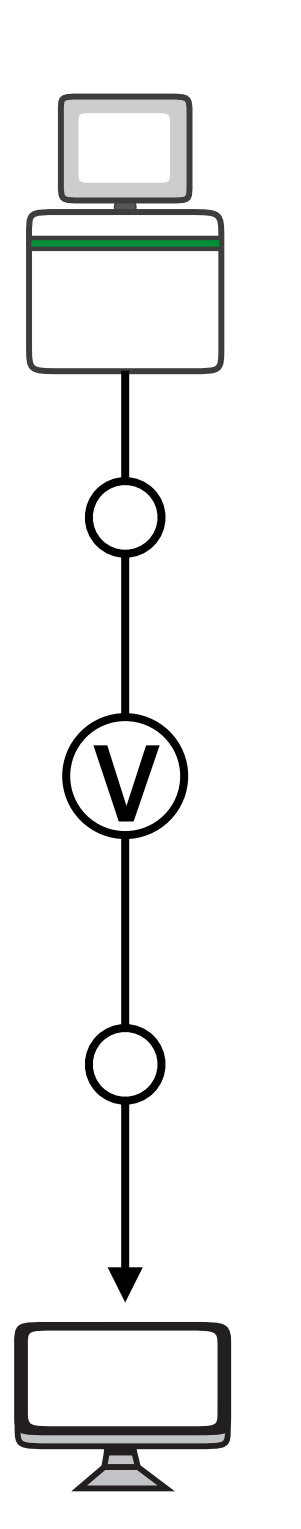

 $\bigotimes$ C.G.B.

Functional annotation

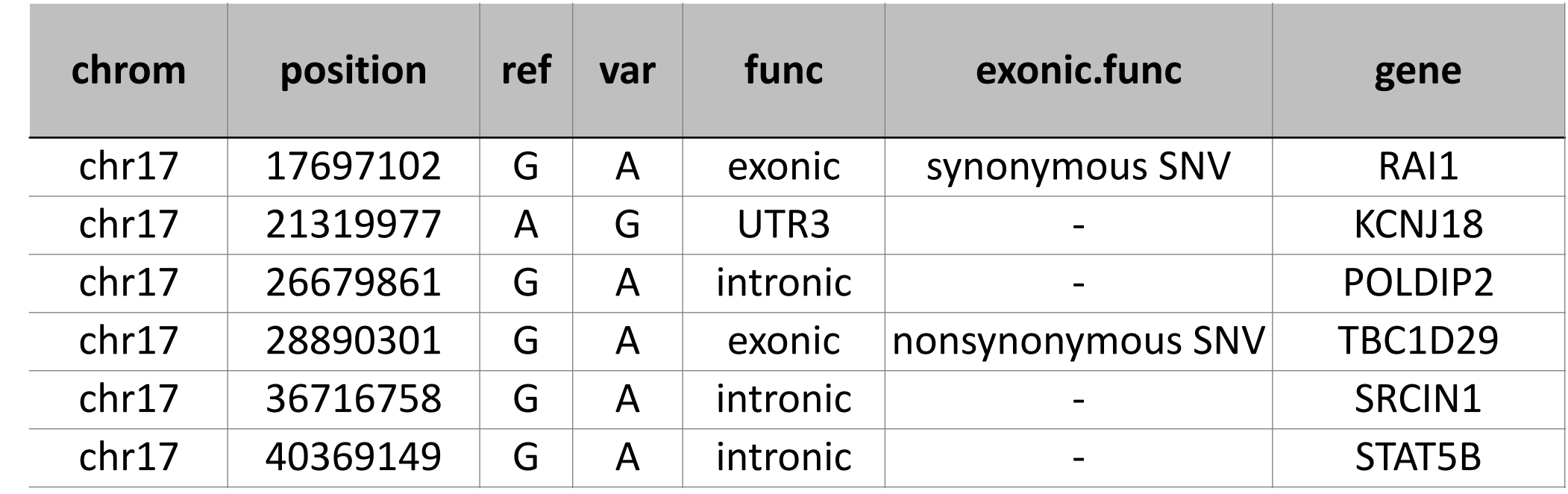

**Exonic** functional annotation

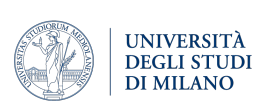

26

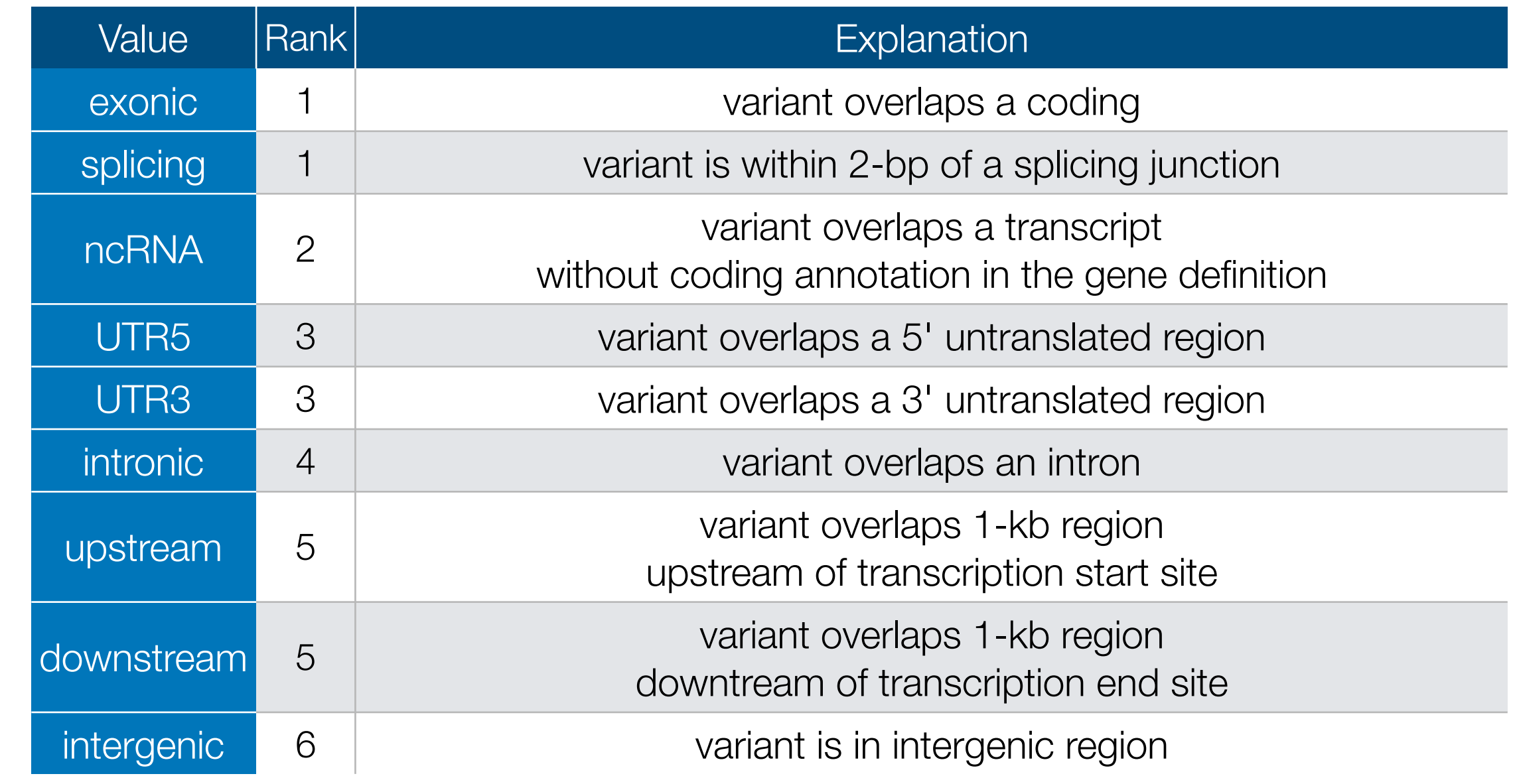

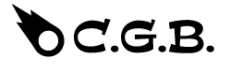

V

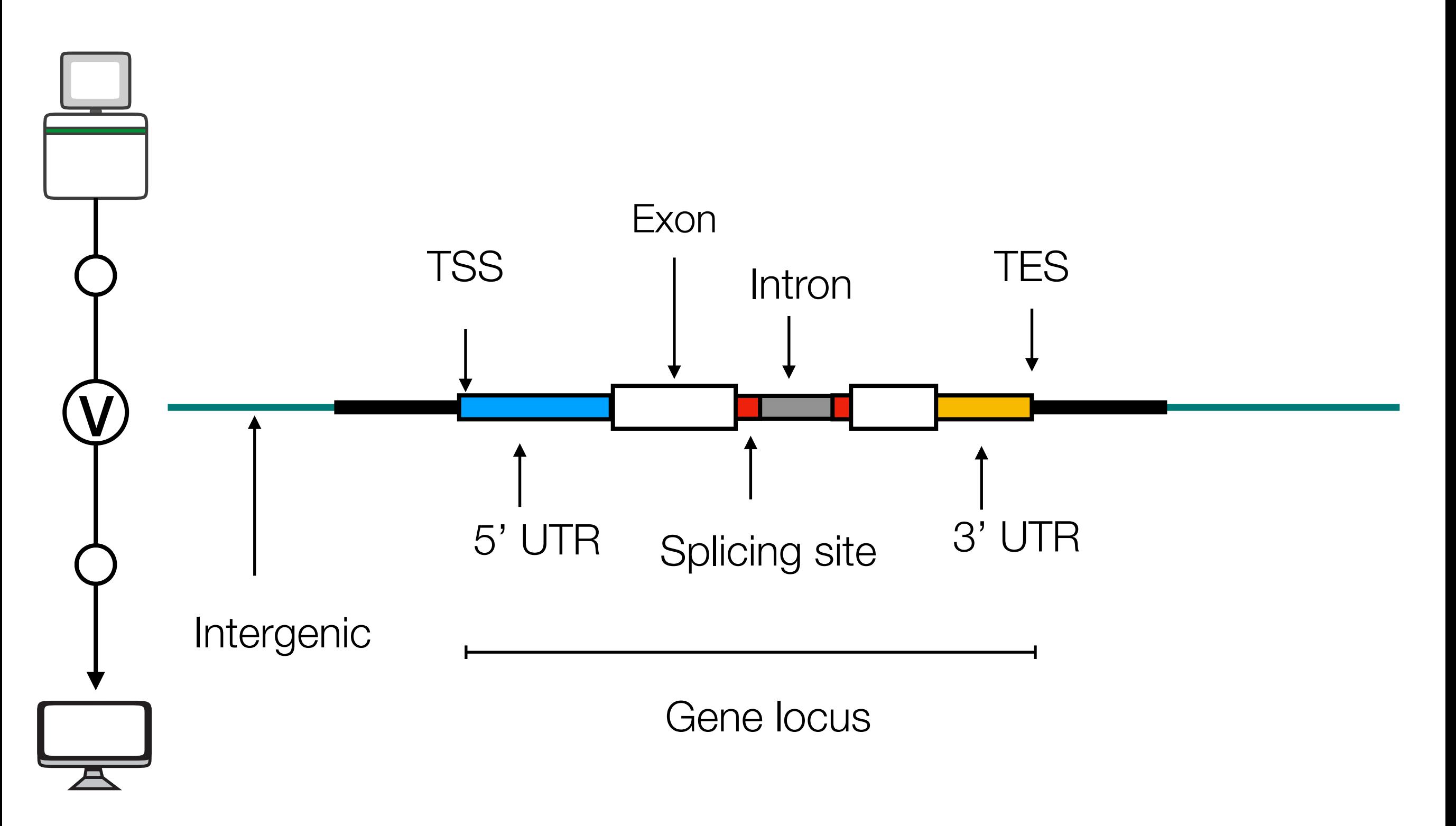

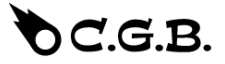

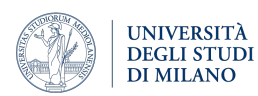

## The effect of a mutation on protein

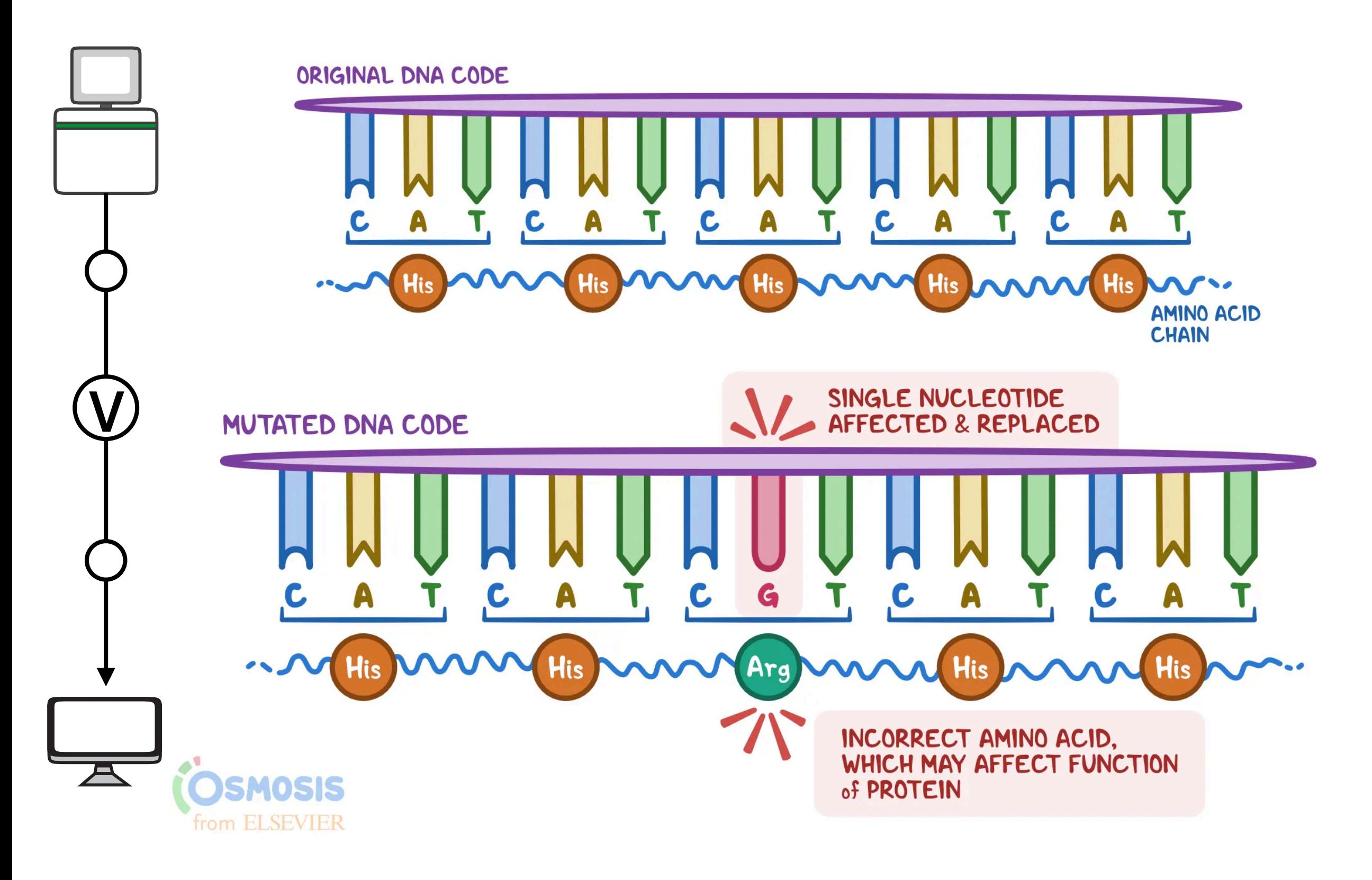

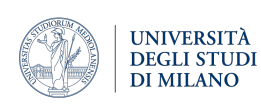

### Exonic functional annotation

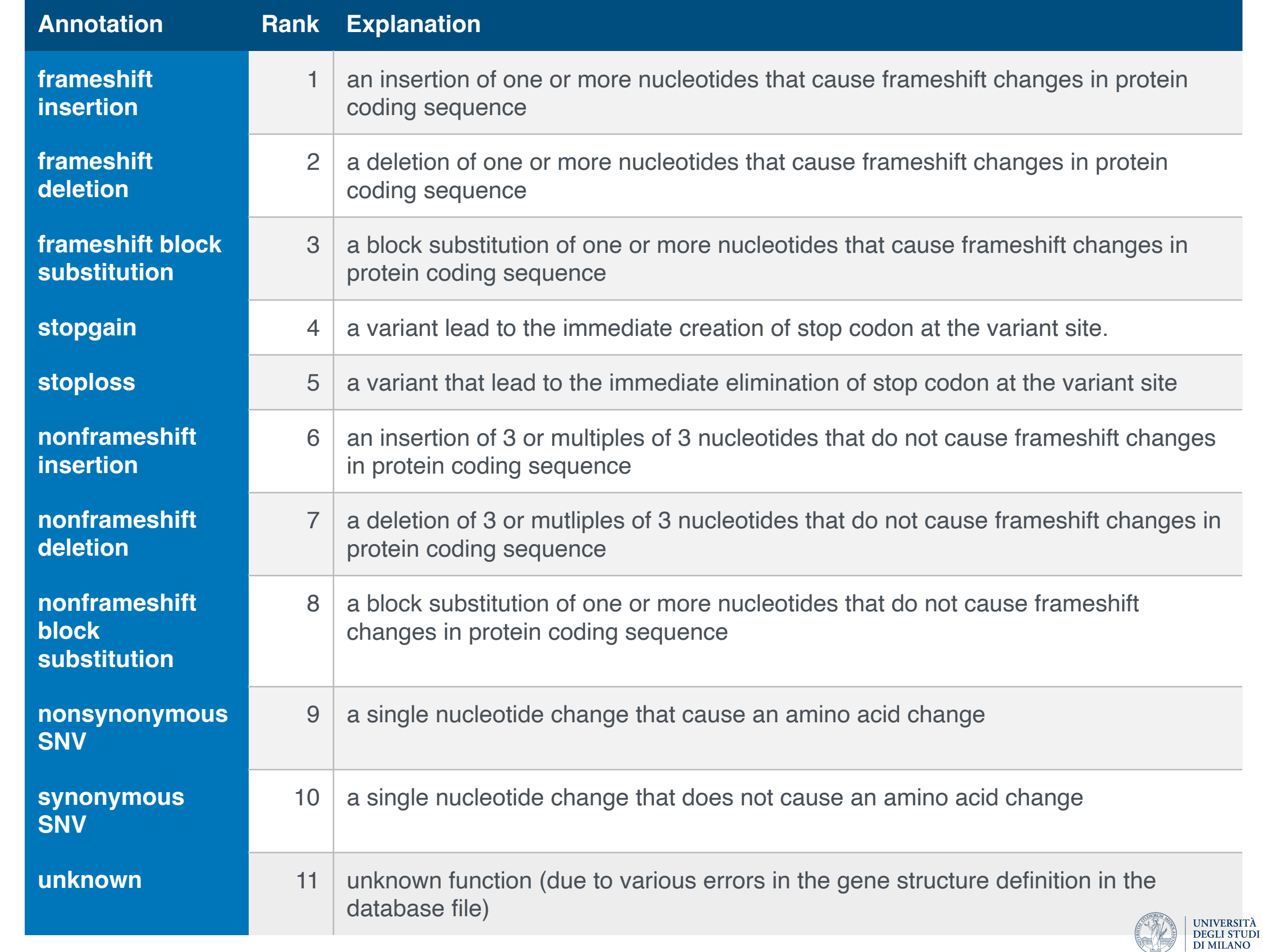

V

戶

OCG.B.

## Exonic functional annotation (nonsilent mutations)

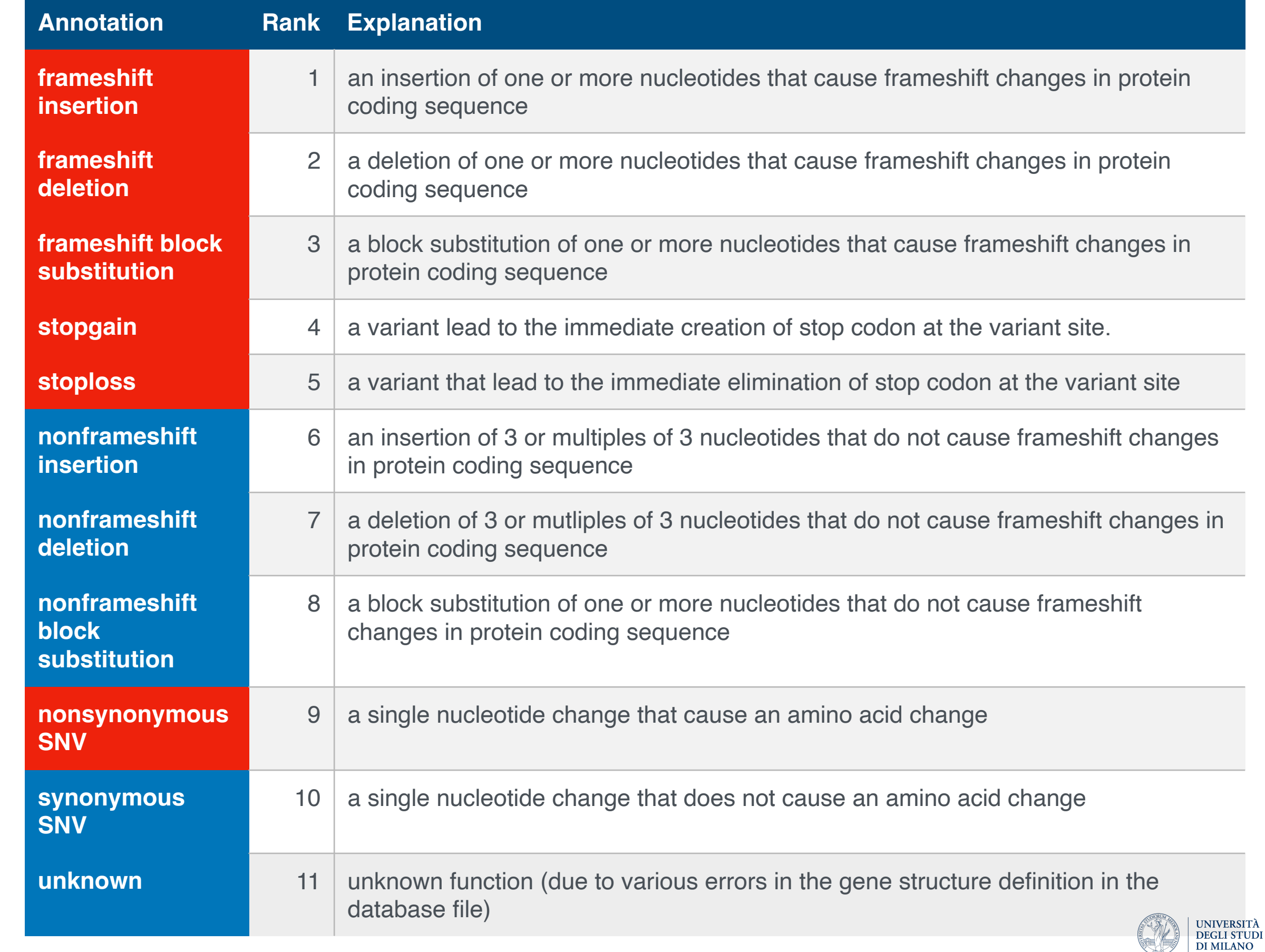

V

OC.G.B.

## Clinical interpretation of variants

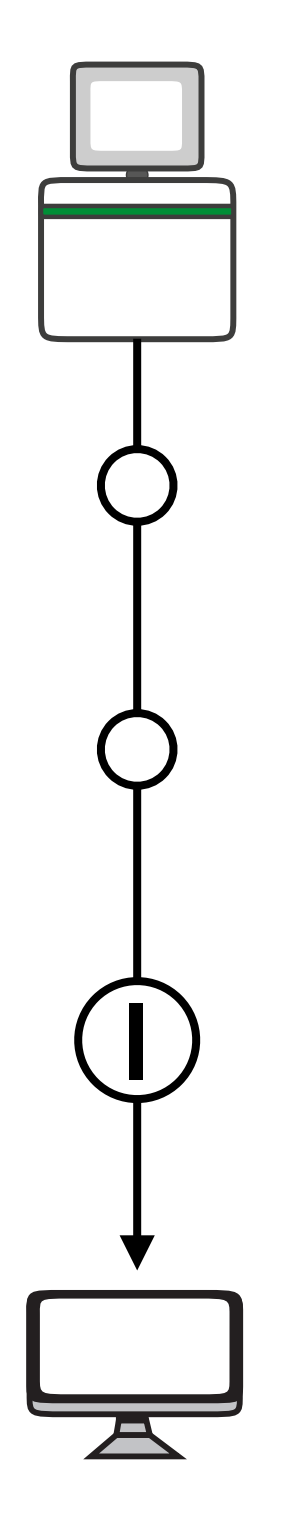

InterVar e CancerVar are curated databases for clinical interpretation. They contain catalogues of mutations previously pointed out to be pathogenetic or probably related to a disease.

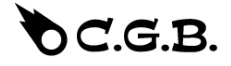

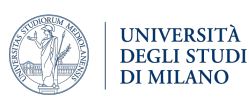

## Clinical interpretation of germline mutations

In 2015, the 'American College of Medical Genetics and Genomics (ACMG) e l'Association for Molecular Pathology (AMP) published standard criterions and updated guidelines for the clinical interpretation of sequence variants (relations between variants and human diseases).

InterVar generates an automatic interpretation based on 28 criterions, classifying mutations as 'Benign', 'Likely benign', 'Uncertain significance', 'Likely pathogenic' and 'Pathogenic'

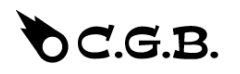

I

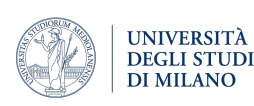

# InterVar:Guideline

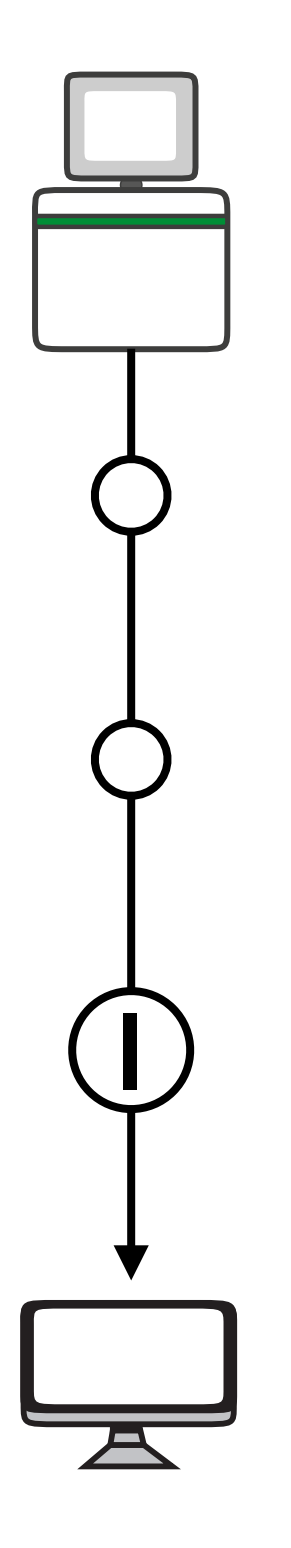

The American College of Medical Genetics and Genomics (ACMG)and the Association for Molecular Pathology(AMP) published in 2015 the updated standards and guidelines for the clinical interpretation of sequence variants, based on 28 criteria. However, variability between individual interpreters may be extensive due to lack of standard algorithms that implement these guidelines. This **ACMG/AMP2015 guideline is at here** 

 $\bullet$   $\circ$   $\circ$ 

### Clinical Interpretation of genetic variants by ACMG/AMP 2015 guideline

InterVar is a bioinformatics software tool for clinical interpretation of genetic variants by the ACMG/AMP 2015 guideline. The input to InterVar is an annotated file generated from ANNOVAR, while the output of InterVar is the classification of variants into 'Benign', 'Likely benign', 'Uncertain significance', 'Likely pathogenic' and 'Pathogenic', together with detailed evidence code.

Search your exonic variants from pre-built wintervar databases (updated 2022-June-13 17:57:28 with 100M sites):

If you already know the criteria of your variant, you can clik here to interpret your variant directly.

This server is for exon variants interpretation only, if you have indels, you need to download the intervar tool from github, then interpret your variant on local. if you have cancer/somatic variant or CNV, you can click CancerVar to interpret your cancer variant directly. if you have germline CNV, you can click CNV inter to interpret your copy number variation directly.

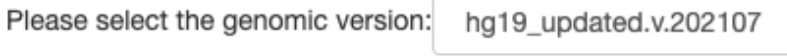

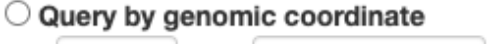

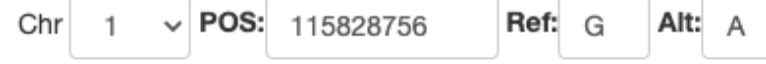

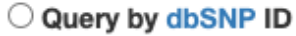

rs373849532  $rs.$ :

 $\bigcirc$  Query by HGNC gene symbol and cDNA

Gene: IL2RA

cDNA change: c. C246A

#### **Query by HGNC gene symbol and Protein Change**

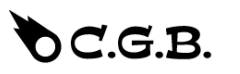

**KRAS** Protein change: p. G12C Gene:

### Clinical Interpretation of genetic variants by ACMG/AMP 2015 guideline

InterVar is a bioinformatics software tool for clinical interpretation of genetic variants by the ACMG/AMP 2015 guideline. The input to InterVar is an annotated file generated from ANNOVAR, while the output of InterVar is the classification of variants into 'Benign', 'Likely benign', 'Uncertain significance', 'Likely pathogenic' and 'Pathogenic', together with detailed evidence code.

#### Warning: All listed results were from the automated interpretation on default parameters! Users are advised to examine detailed evidence and use prior knowledge on ethnicity/disease to perform manual adjustments.

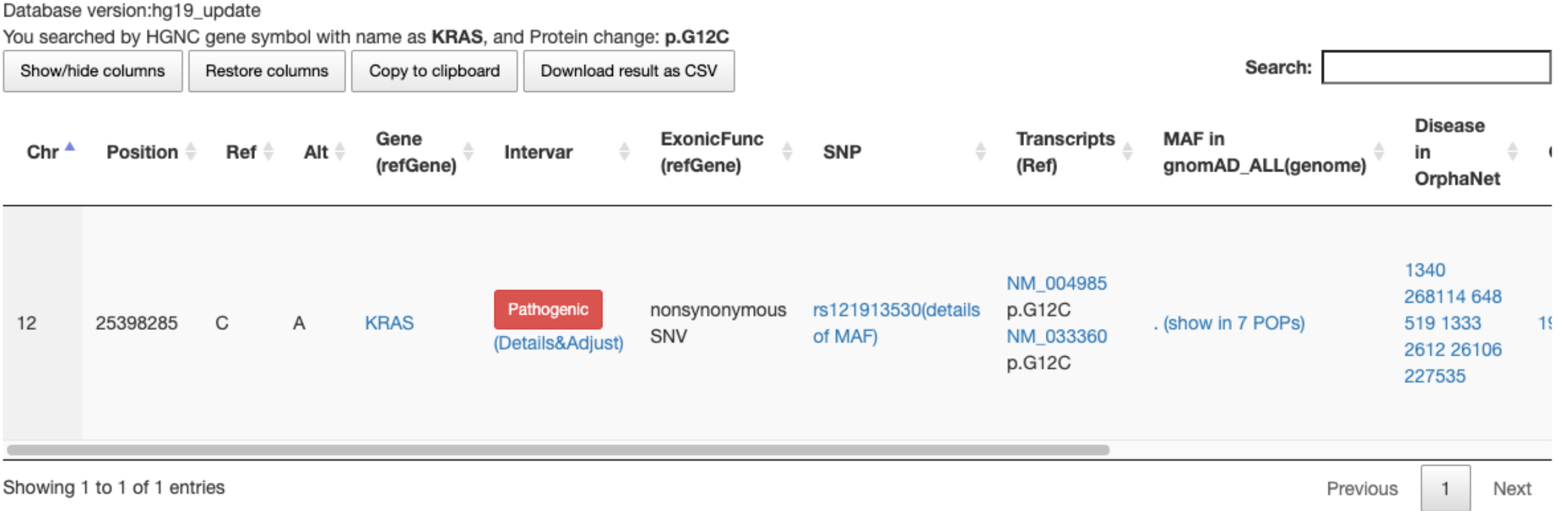

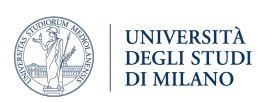

## Clinical interpretation of somatic mutations

I

CancerVar is a bioinformatic tool for the clinical interpretation of somatic variants based on guidelines of the AMP/ASCO/CAP/ CGC 2017-2019

CancerVar classifies somatic variants as:

- Tier I/Pathogenic
- Tier II/Likely pathogenic
- Tier III/Variants of Unknown Clinical Significance (VUS)
- Tier IV/Benign or Likely Benign Variants

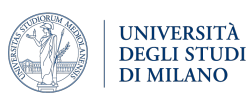

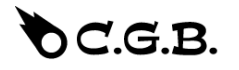

## Clinical interpretation of somatic mutations

#### **Tier I: Variants of Strong Clinical Significance**

Therapeutic, prognostic & diagnostic

#### **Level A Evidence**

FDA-approved therapy Included in professional guidelines

#### **Level B Evidence**

**Well-powered studies** with consensus from experts in the field

#### **Tier II: Variants of Potential Clinical Significance**

Therapeutic, prognostic & diagnostic

#### **Level C Evidence**

FDA-approved therapies for different tumor types or investigational therapies

Multiple small published studies with some **consensus** 

#### **Level D Evidence**

Preclinical trials or a few case reports without consensus

#### **Tier III: Variants of Unknown Clinical Significance**

Not observed at a significant allele frequency in the general or specific subpopulation databases, or pan-cancer or tumor-specific variant databases

No convincing published evidence of cancer association

#### **Tier IV: Benign or Likely Benign Variants**

Observed at significant allele frequency in the general or specific subpopulation databases

No existing published evidence of cancer association

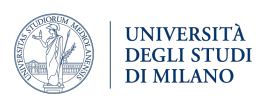

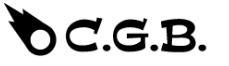

## Clinical interpretation of somatic mutations

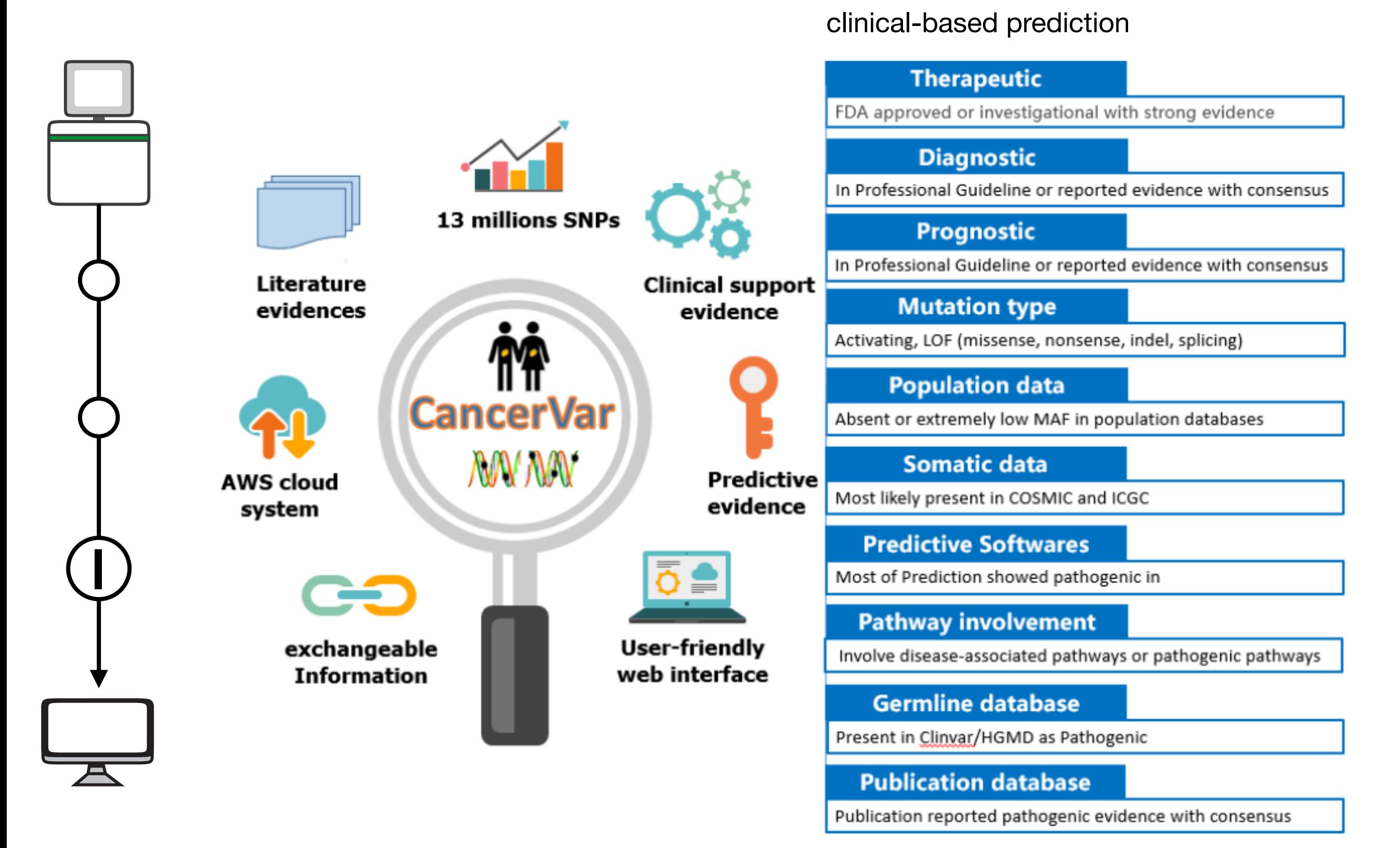

OCGB.

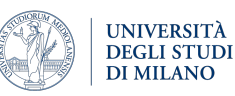

### CancerVar:a web server for improved AI and evidence-based clinical interpretation for cancer somatic mutations

CancerVar is a bioinformatics software tool for clinical interpretation of somatic variants.

Search your **exonic** variants from pre-built CancerVar databases (updated: with 13 Million mutations in 1911 cancer census gene):

This server is for exon variants, CNVs and some known indels interpretation only, if you have novel indels, you need to download the CancerVar tool from github, then interpret your variant on local.

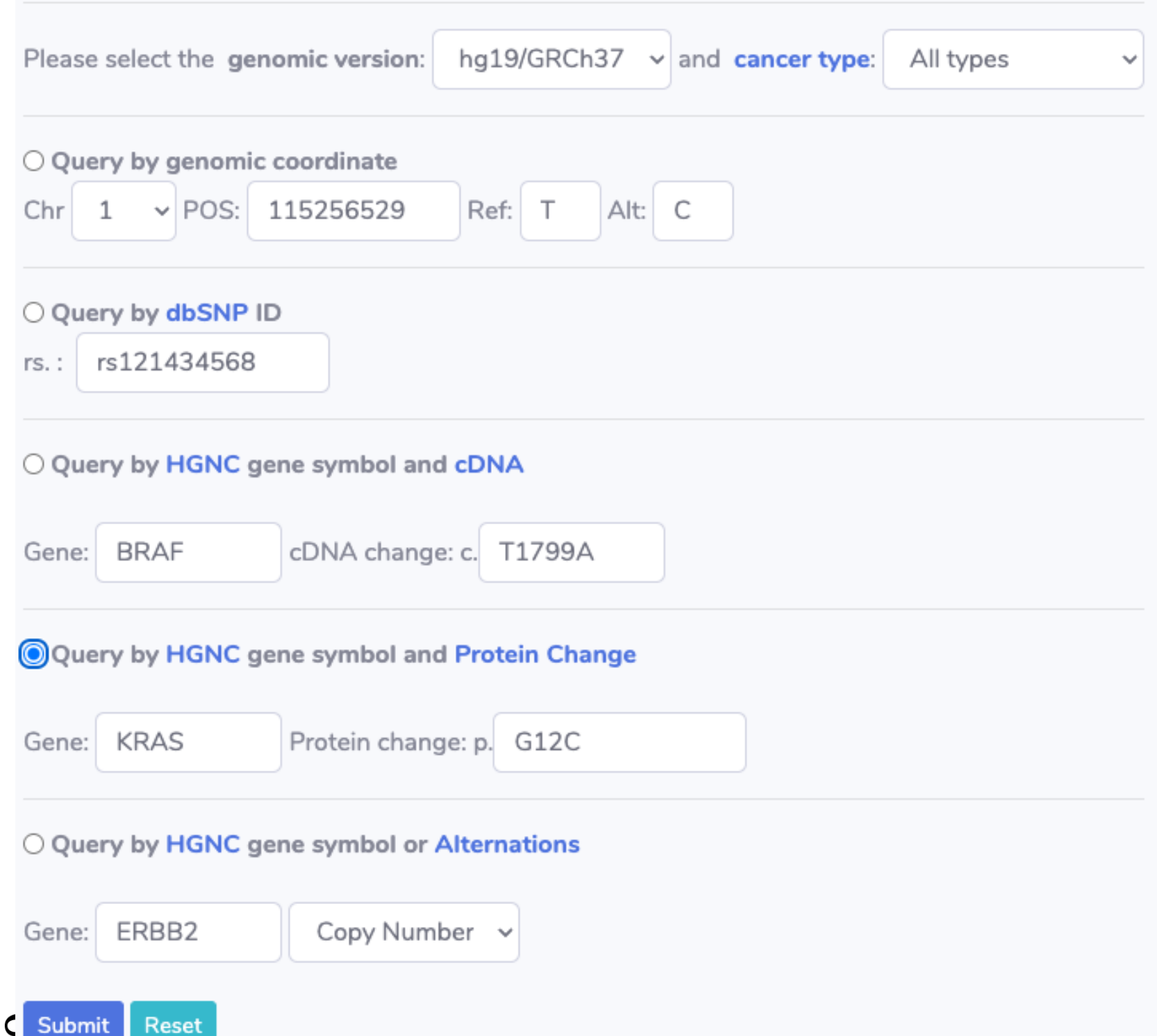

### CancerVar Results

You searched by HGNC gene symbol with name as KRAS, cancer types: All\_types and Protein change: P.G12C

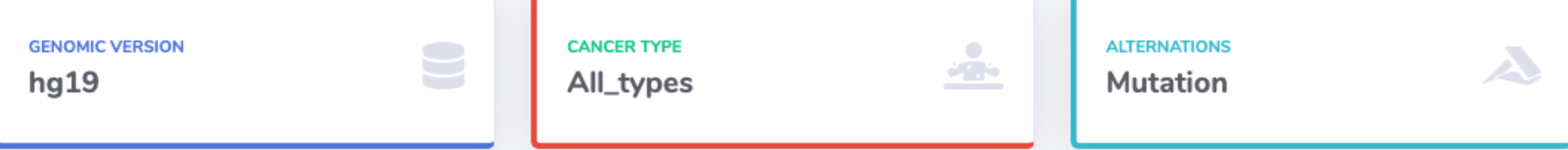

#### **INTERPRETATION SUMMARY**

Based on Evidence(CBPs), CancerVar assign the clinical significance of your somatic mutation in **KRAS** as:

and Score: 11 (with sub-scores) Deep learning Score from OPAI: 0.99 (Oncogenic) Tier\_I\_strong

This variant is nonsynonymous SNV in gene KRAS, located in chromosome 12:25398285. There are some clinical and/or experimental evidence showed strong/potential clinical significance in Therapeutic, Diagnosis, Prognosis, From the population databases (gnomAD, 1000 genome etc), this variant is absent or extremely low minor allele frequency(MAF<0.1%). In Germline database of Clinvar/HGMD, this variant's clinical significane is **Pathogenic**. In most of the pathogenic or deleterious prediction softwares/algorithms, this variant was predicted as **Pathogenic**. When check the occurrence of somatic database in COSMIC or ICGC, this variant shows in **both** of them. From the KEGG pathway database, the gene of this variant does involve in disease-associated pathways or pathogenic pathways. Currently, searching the pubmed website, there are some publications from functional study, population study or other study as supporting evidence for clinical/biological significance.

Please review the cards below to get the detail of the interpretation.

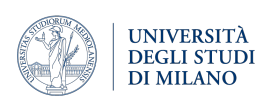

⇔

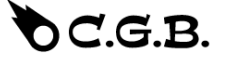

#### **Evidence Overview**

CBP1: Therapeutic: FDA approved or investigational with strong evidence. In total of 78 records (you specified cancer types as: All\_types), most of the cancers are located in:Lung 35%, Colorectal 33%, Cancer 8%, and they have been mostly treated with: Melphalan 5%, Cetuximab 4%, EGFR mAb inhibitor 4%, the treatment of the drugs are:Responsive 35%,Sensitivity/Response

28%, Resistance 21%, if you need more information, please click Detail...

CBP2:Diagnostic: In Professional guideline or reported evidence with consensus. In total of 1 records (you specified cancer types as: All\_types), most of the cancers are located in: Lung 100%, the diagnostic are: Positive 100%, if you need more information, please click Detail...

CBP3: Prognostic: In Professional guideline or reported evidence with consensus. In total of 4 records (you specified cancer types as: All\_types), most of the cancers are located in: Lung 75%, Other 25%, the prognostic are:Poor Outcome 100%, if you need more information, please click Detail...

CBP4: Mutation type: Activating, LOF (missense, nonsense, indel, splicing), CNAs, fusions. CBP5: Variant frequencies: Mostly mosaic. Need user's knowledge.

CBP6: Potential germline: Mostly nonmosaic. Need user's knowledge.

CBP7: Population databases: Absent or extremely low MAF. MAF In GnomAD\_genome . (show in 7 POPs) CBP8:Germline databases: may be present in HGMD/ClinVar Pathogenic. CBP9:Somatic databases: Most present in COSMIC, ICGC, My Cancer Genome, TCGA. CBP10:Predictive from: SIFT, PolyPhen2,MutationAssessor,MetaSVM,MetaLR,FATHM M,GERP++\_RS, and mostly as **Pathogenic**. CBP11: Pathway: involve in Disease-associated pathways or pathogenic pathways. KEGG Pathway

CBP12: Publications: Convincing evidence from Functional study, population study, other.

#### **Mutation Information**

Chromosome: 12 Position: 25398285 Reference Allele: C Alternative Allele: A Function in refGene: nonsynonymous SNV Minor allele frequency in(, means absent): ESP6500: 1000 genome:. gnomAD genome\_ALL:. More ExAC:1.976E-5 Transcript in refGene: NM\_033360 Exon location: exon2 Nucleotide change:c.34G>T Residue change: p.G12C Clinvar:Pathogenic/Likely\_pathogenic While the KRAS G12 region is a widely studied recurrent region in cancer, its impact on clinical action is still debated. Often associated with tumors that are wildtype for other drivers (EGFR and ALK specifically), the prognosis for patients with this mutation seems to be worse than the KRAS wild-type cohort in patients with colorectal and pancreatic cancer, however this hypothesis is in need of further validation. This mutation, along with the mutations affecting the neighboring G13 position, may result in a less responsive tumor when treated with first-generation TKI's like gefitinib. However, cetuximab treatment was shown to extend survival in a cohort of colorectal patients. Deep learning Score: 0.99 (OPAI, Oncogenic)

CancerVar: Tier\_I\_strong with score: 11

Need to review scores or adjust and manually reinterpret? Please Click Adjust!

Clinical significance Unknown Benign

#### **Gene Information**

#### **KRAS**

Name: Kirsten rat sarcoma viral oncogene homolog Location: chr12:25357723-25403870(Grch37) Cytoband: 12p12.1

#### GeneCards Summary:

KRAS (KRAS Proto-Oncogene, GTPase) is a Protein Coding gene. Diseases associated with KRAS include Oculoectodermal Syndrome and Noonan Syndrome 3. Among its related pathways are Oocyte meiosis and Oxytocin signaling pathway. Gene Ontology (GO) annotations related to this gene include GTP binding. An important paralog of this gene is NRAS. .... More on **GeneCards** 

#### **CIVIC Summary:**

Mutations in the RAS family of proteins are frequently observed across cancer types. The amino acid positions that account for the overwhelming majority of these mutations are G12, G13 and Q61. The different protein isoforms, despite their raw similarity, also behave very differently when expressed in non-native tissue types, likely due to differences in the C-terminal hyper-variable regions. Mis-regulation of isoform expression has been shown to be a driving event in cancer, as well as missense mutations at the three hotspots previously mentioned. While highly recurrent in cancer, attempts to target these RAS mutants with inhibitors have not been successful, and has not yet become common practice in the clinic. The prognostic implications for KRAS mutations vary between cancer types, but have been shown to be associated with poor outcome in colorectal cancer, non-small cell lung cancer, and others.

Evidence

bc

Gene

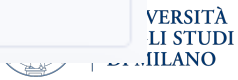

#### **Clinical publications**  $\bar{\nabla}$ Pathway  $\mathcal{N}_{\rm eff}$ **Domain**  $\mathcal{G}$ P-loop containing nucleoside triphosphate hydrolase; Small GTP-binding protein domain More resources  $\mathcal{H}_{\mathcal{A}}$

Gene on Oncokb Variant on Oncokb Clinvar Cosmic

#### Deleterious Predictions from other softwares(. means no prediction)

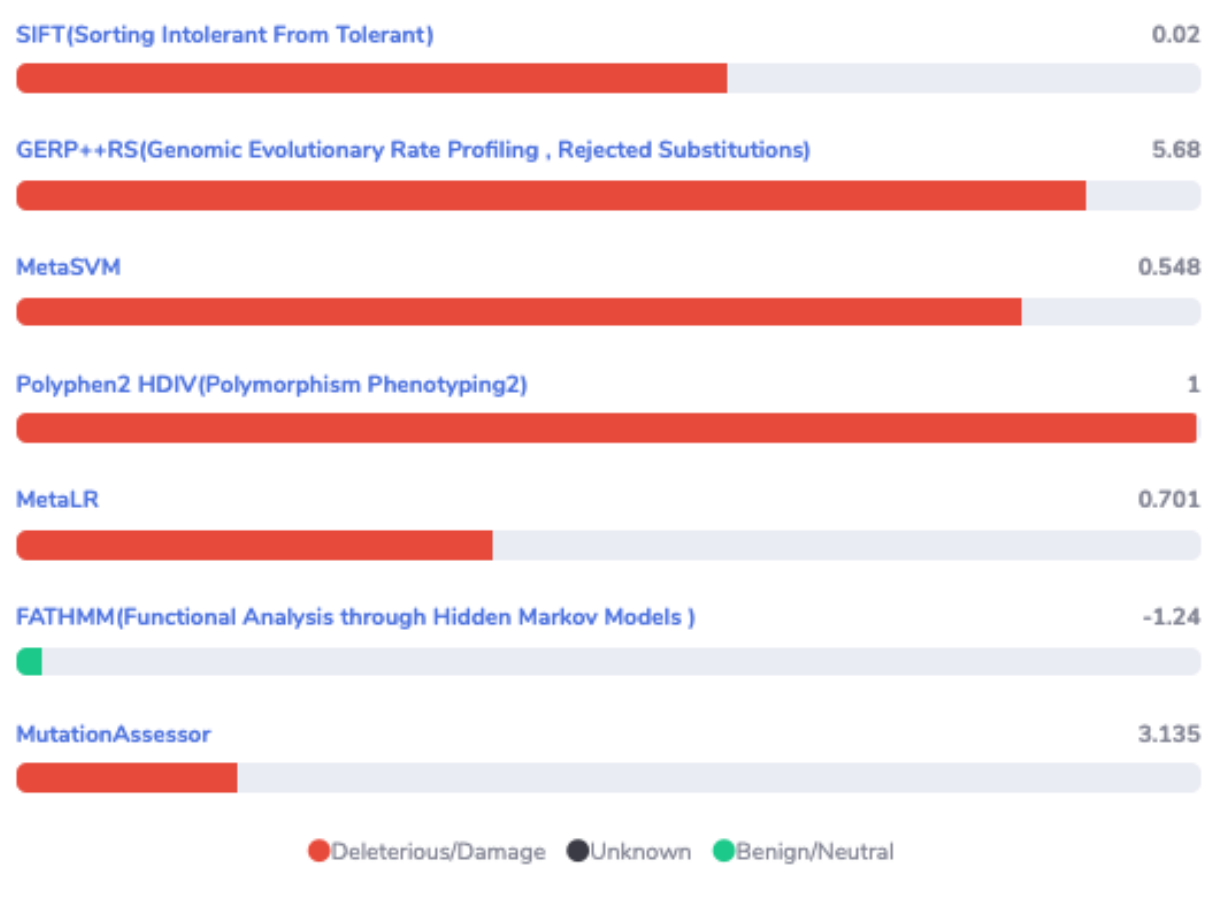

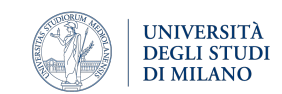

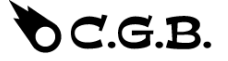

# Candidate cancer driver

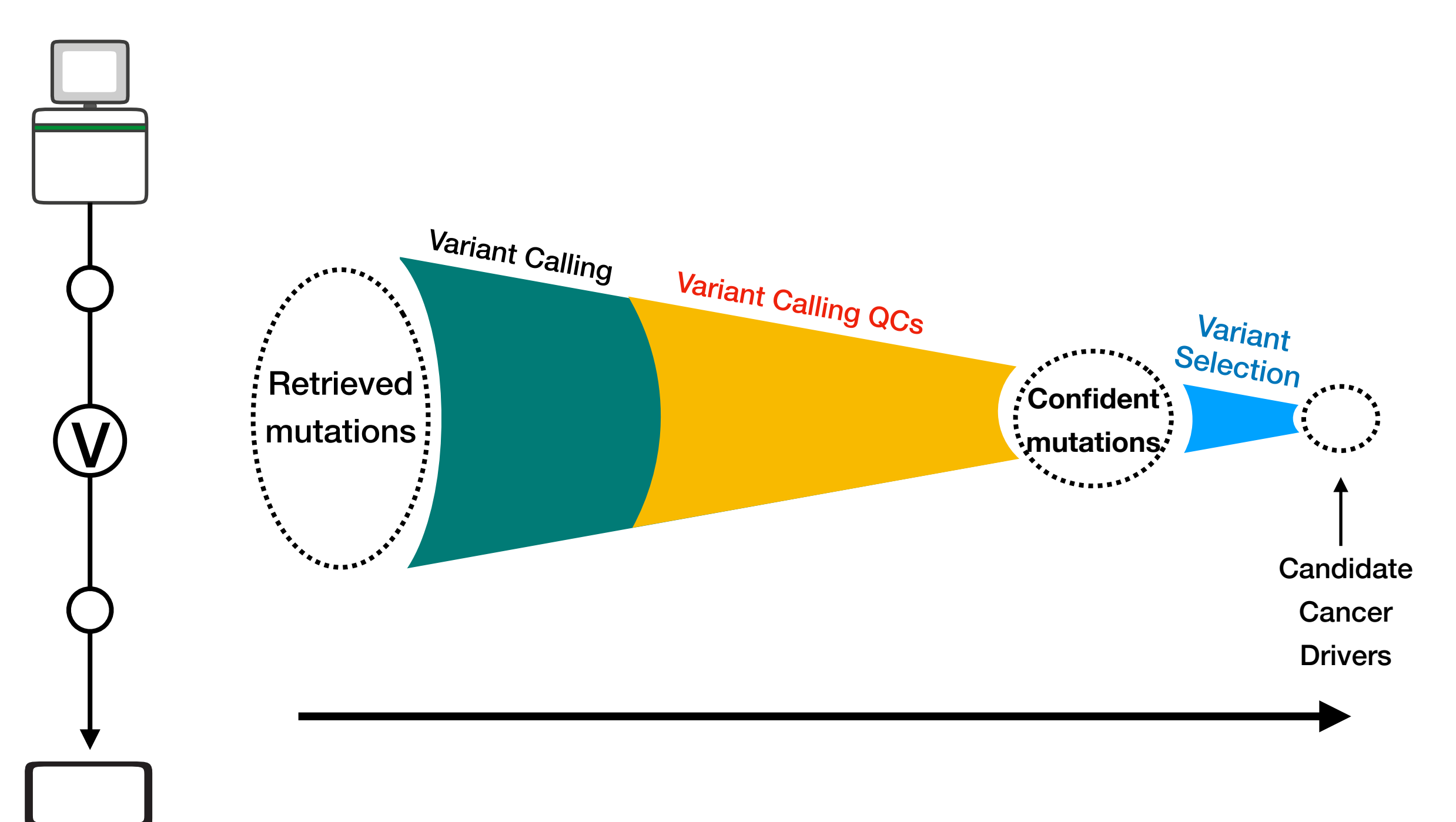

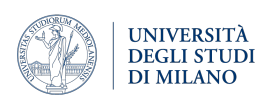

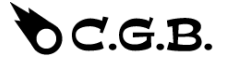

## Copy Number Alterations

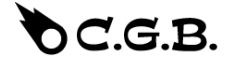

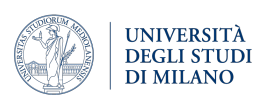

## Allelic copies variation

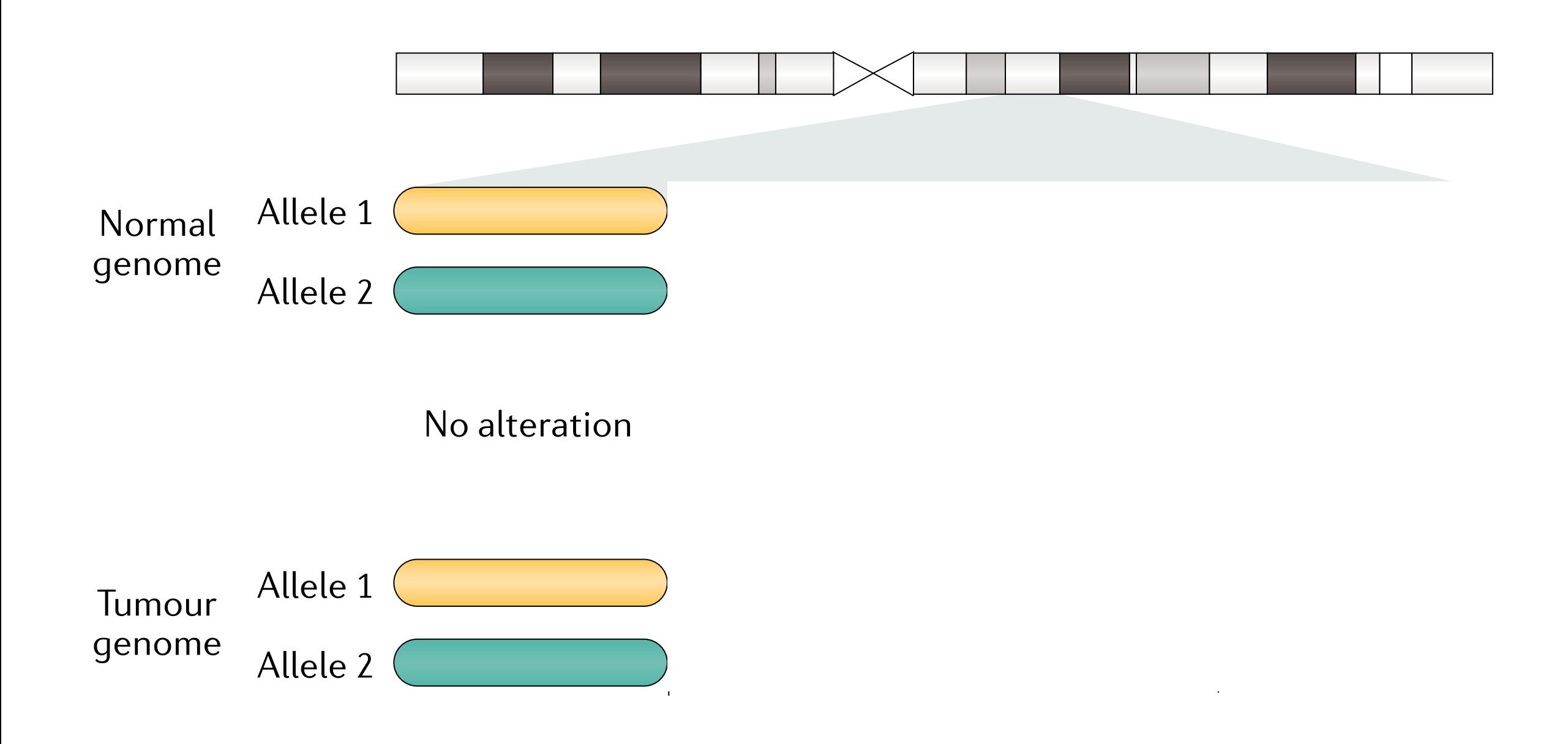

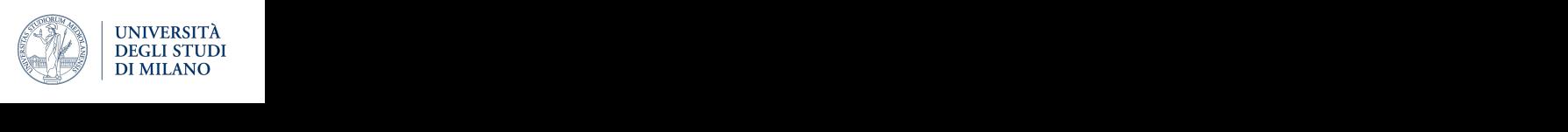

## Allelic copies variation

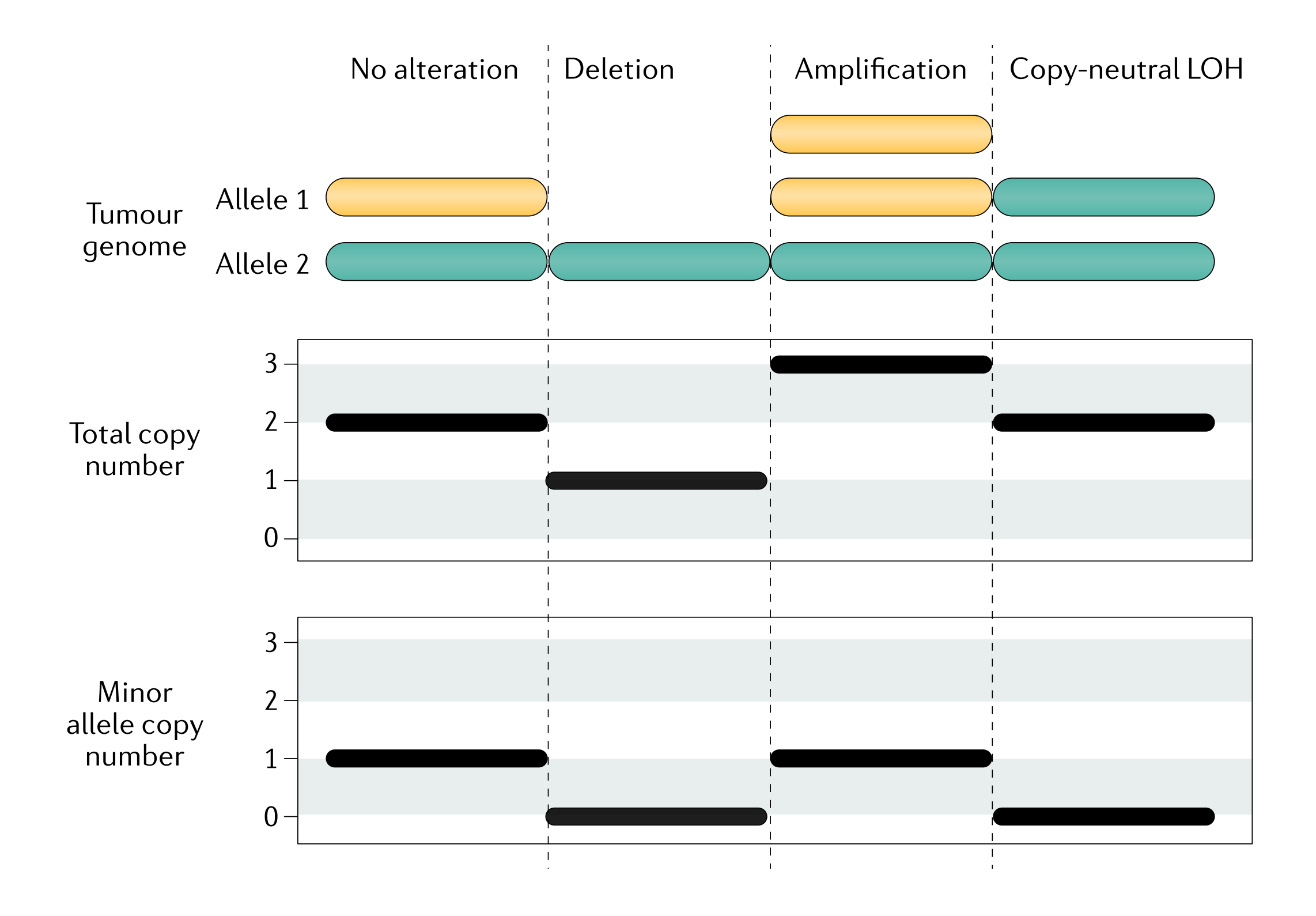

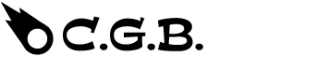

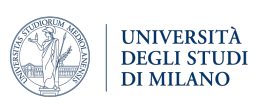

## Genome CNV profile

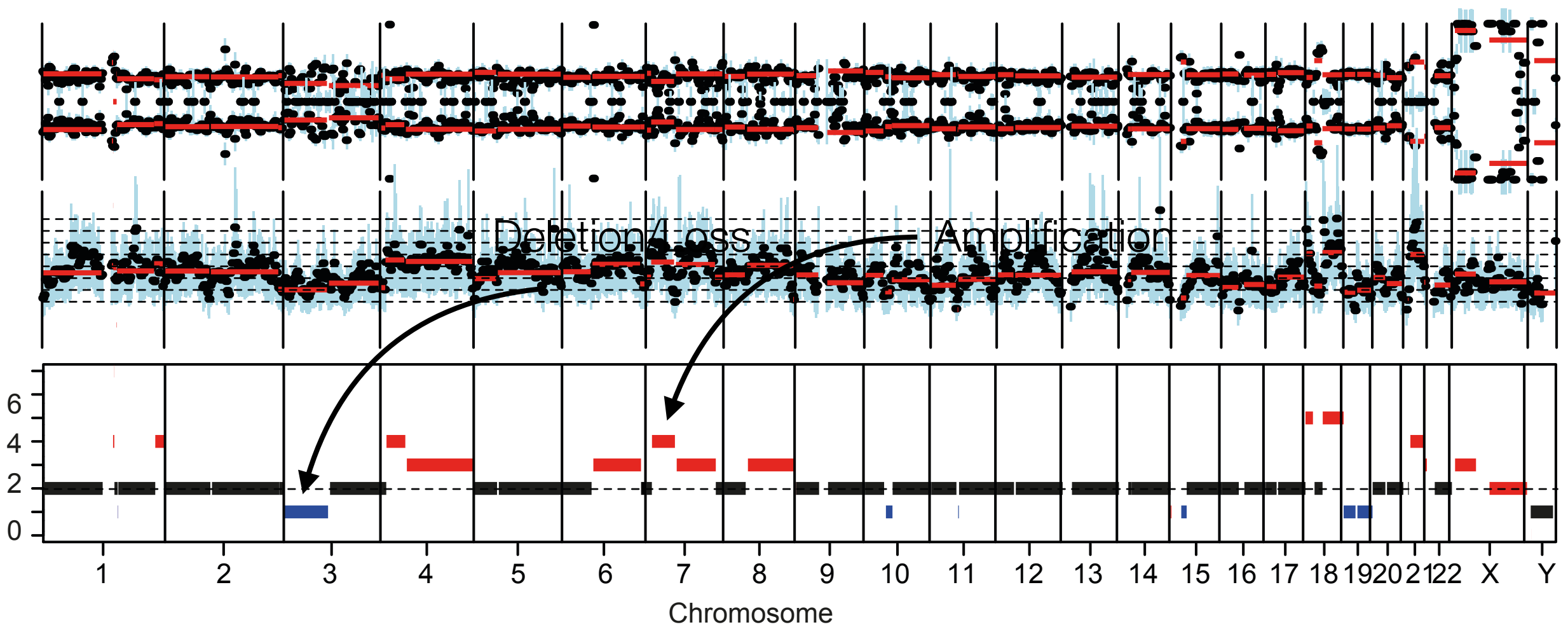

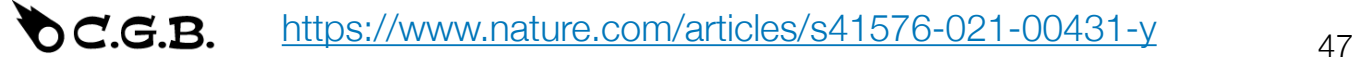

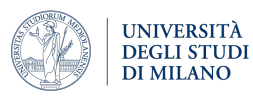

# RNA-sequencing

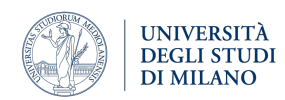

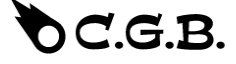

# Sequencing transcriptome

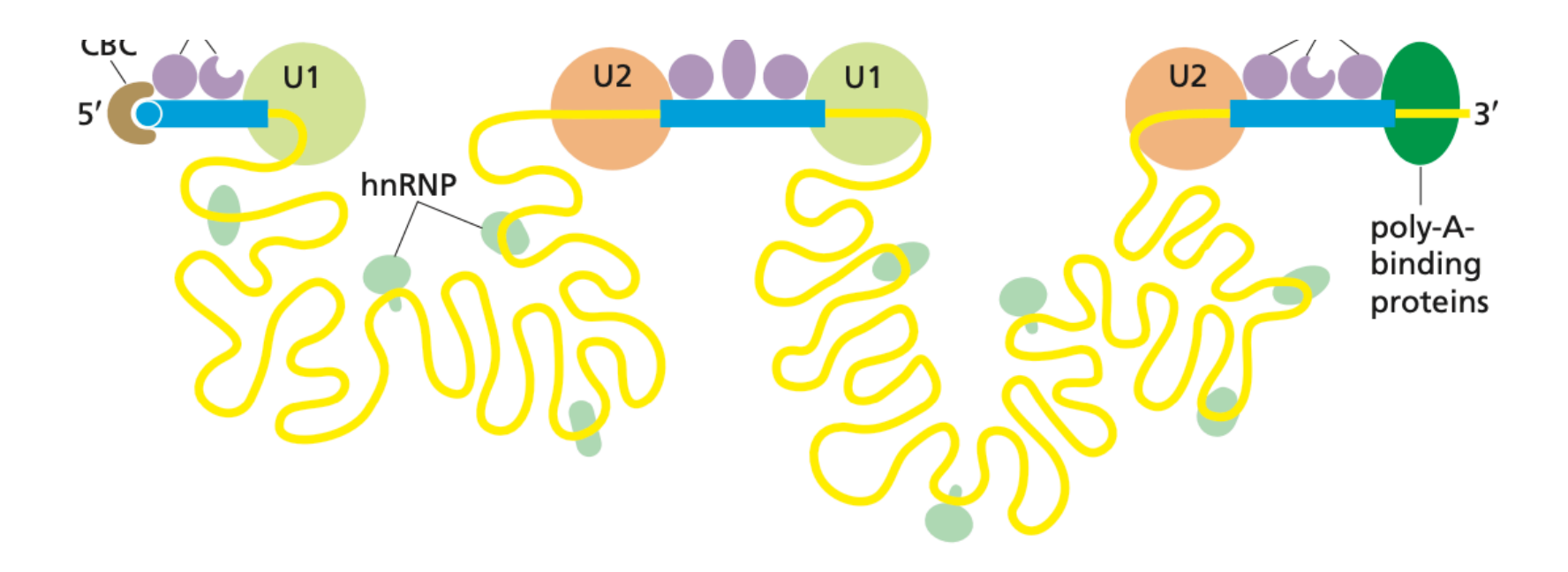

- Evaluate **expression** of genes/transcripts for:
	- All species of RNA
	- mRNA
	- small RNAs
- Evaluate expression levels of exons
	- Patterns of alternative splicing
- Evaluate transcriptional **alterations**
- Annotate **regions** and **functional elements**

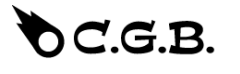

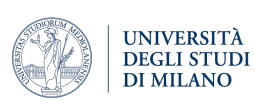

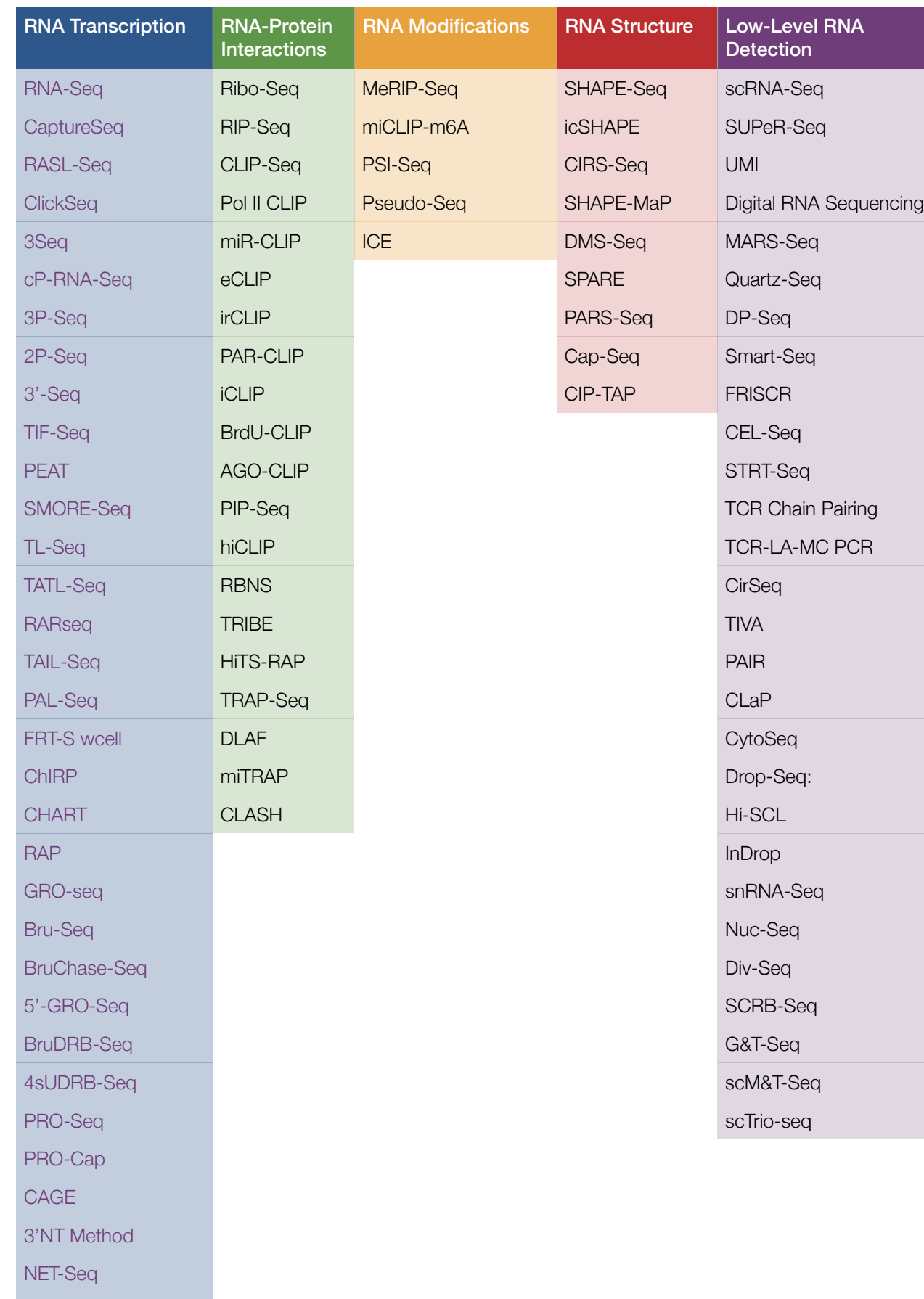

mNET-Seq PARE-Seq

**SC.G.B.** 

## illumına

### Protocolli di sequenziamento

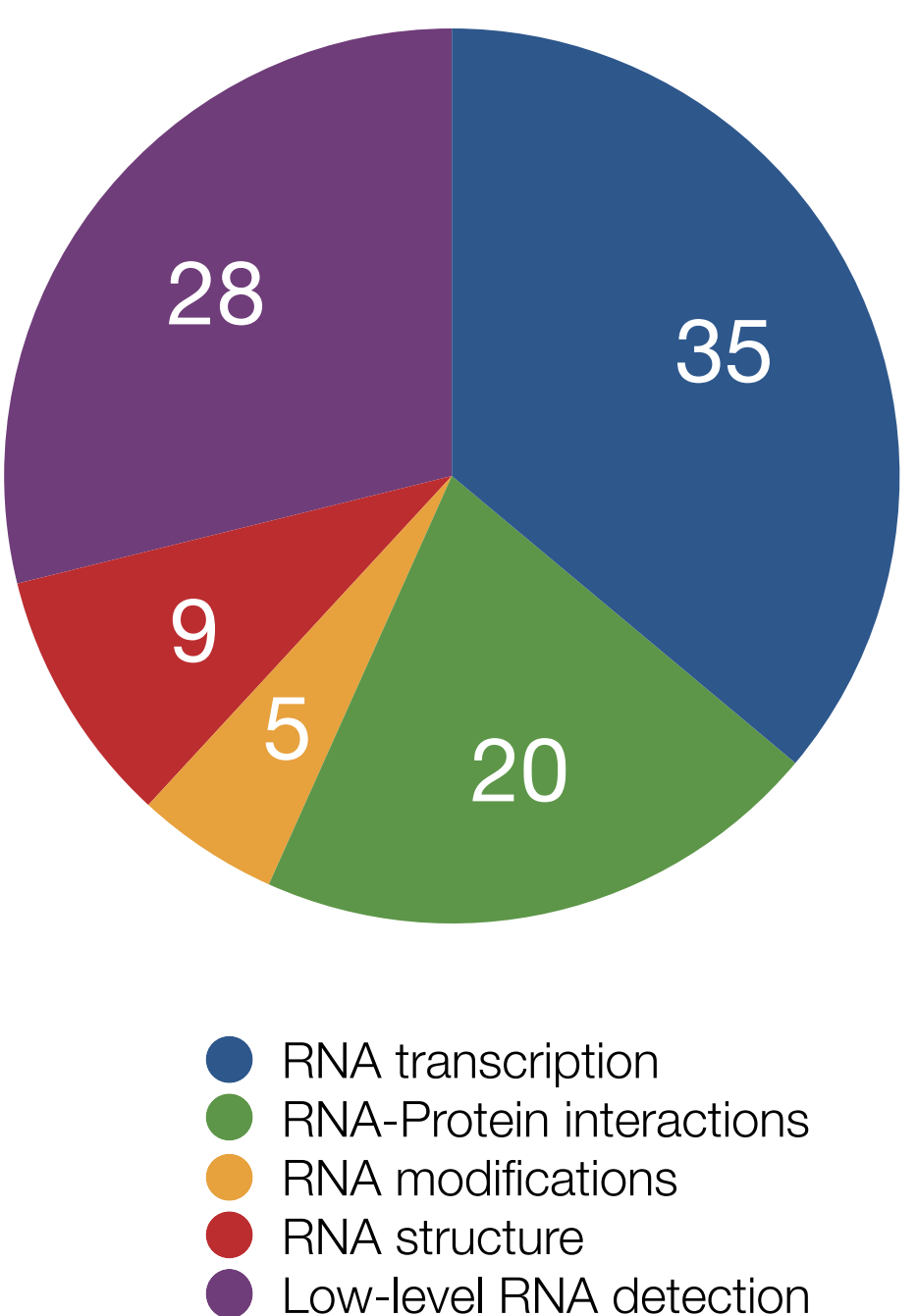

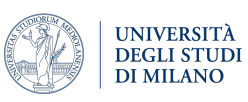

# illumına

#### Illumina Stranded mRNA Prep

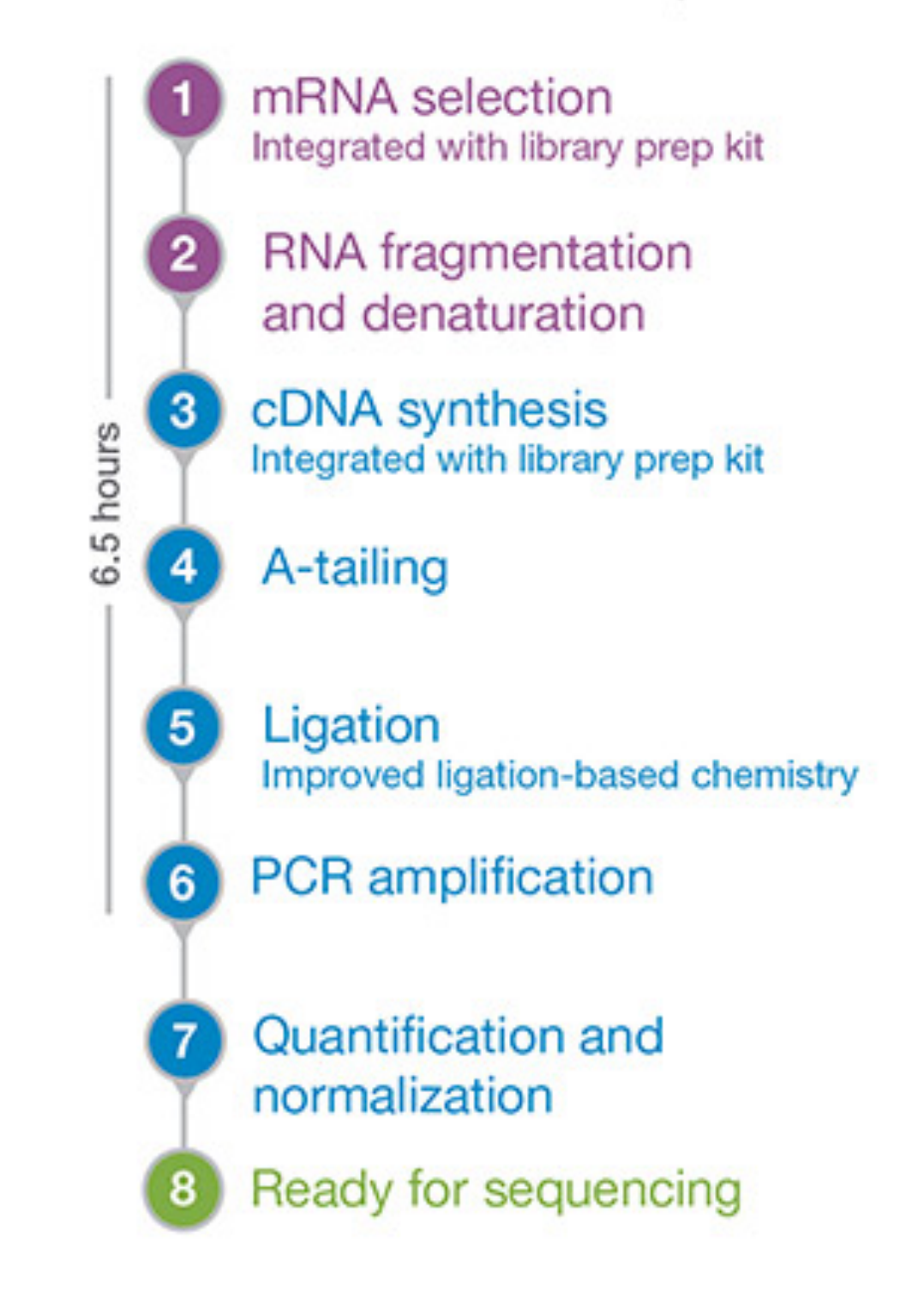

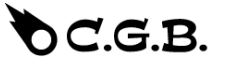

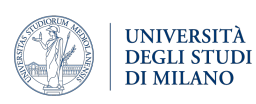

# Key steps in sequencing

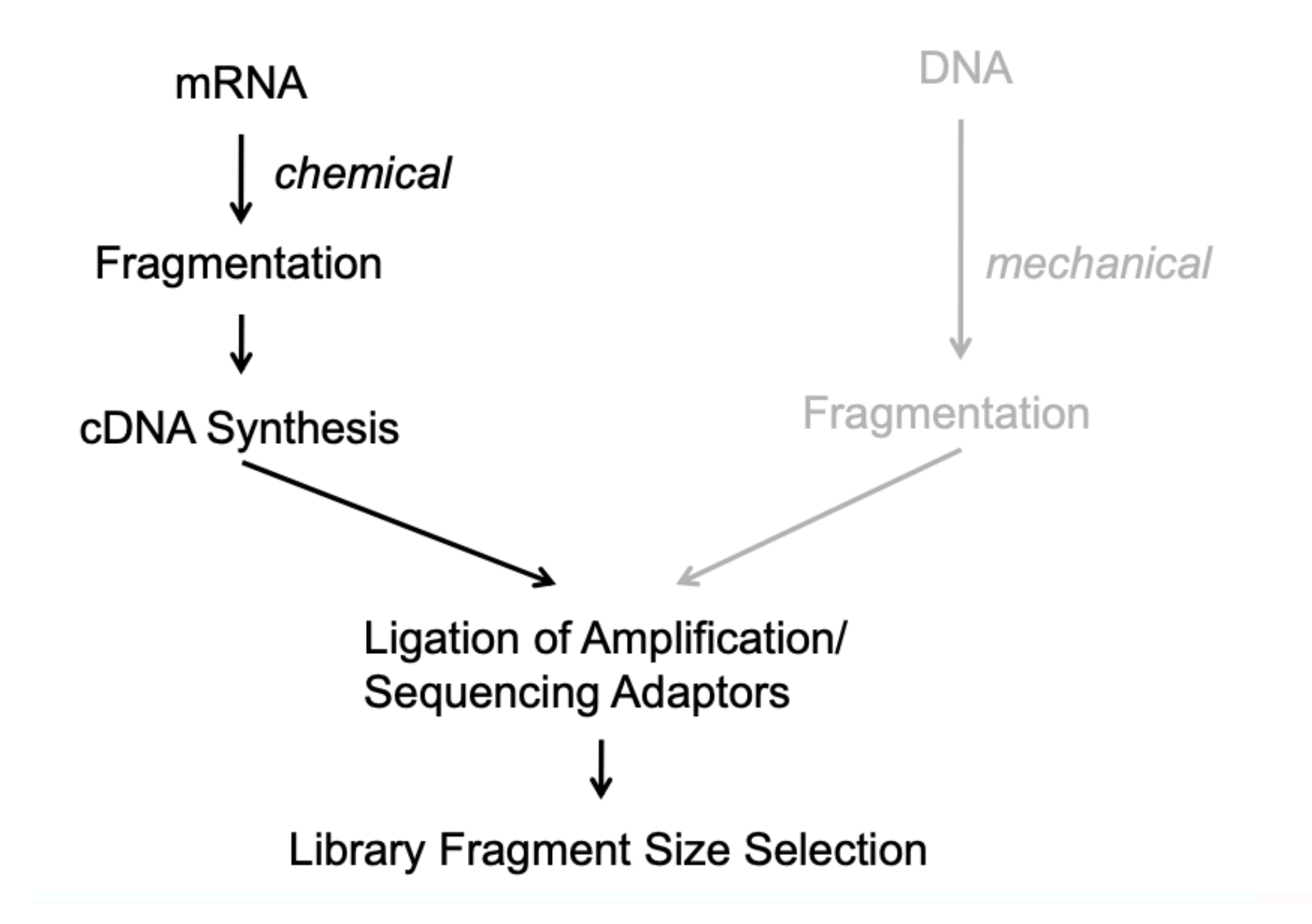

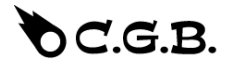

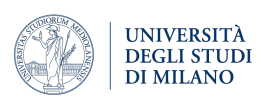

# Deciphering gene expression

RNA-seq data analysis workflow:

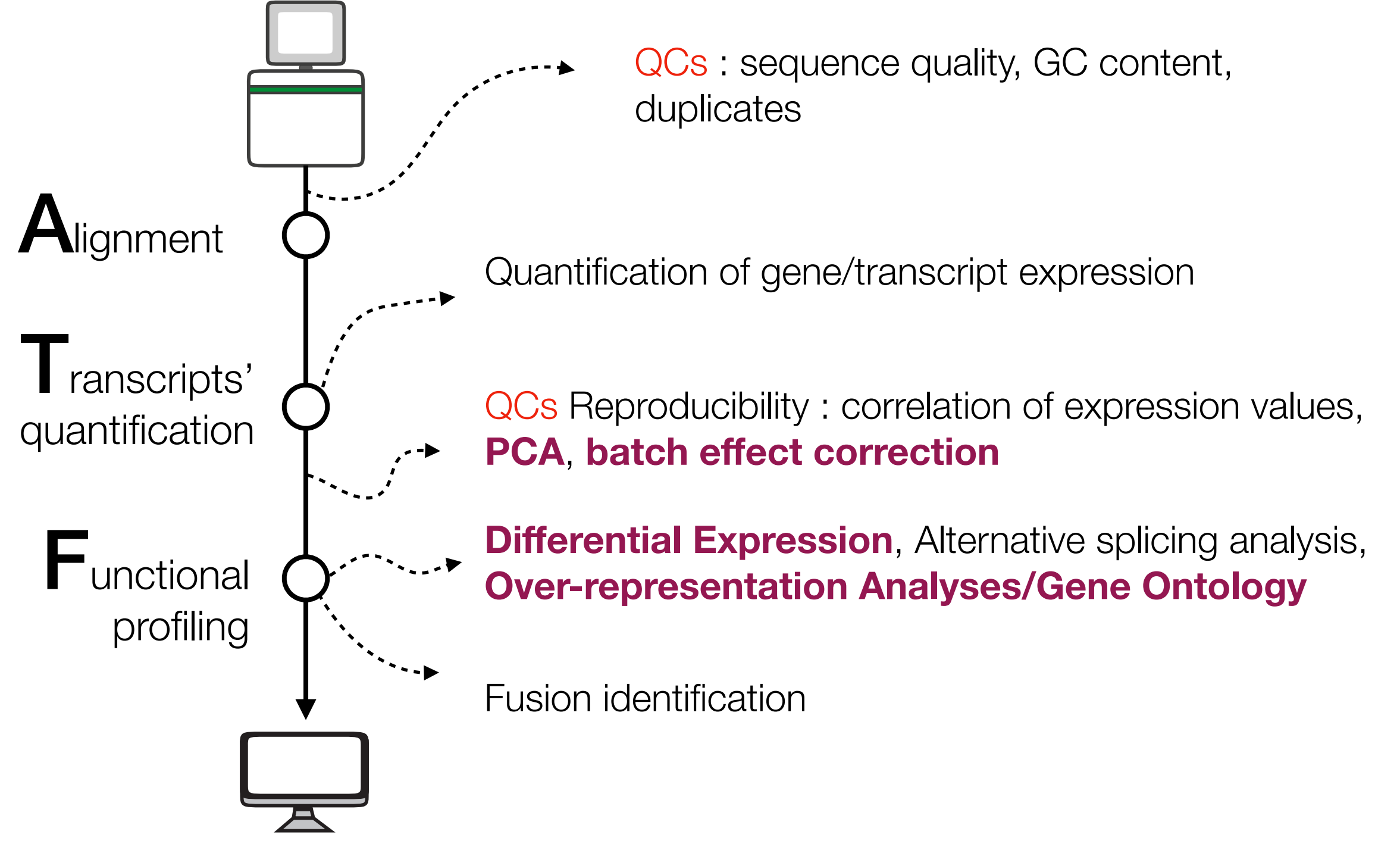

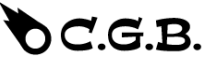

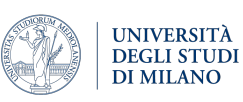

# Deciphering gene expression

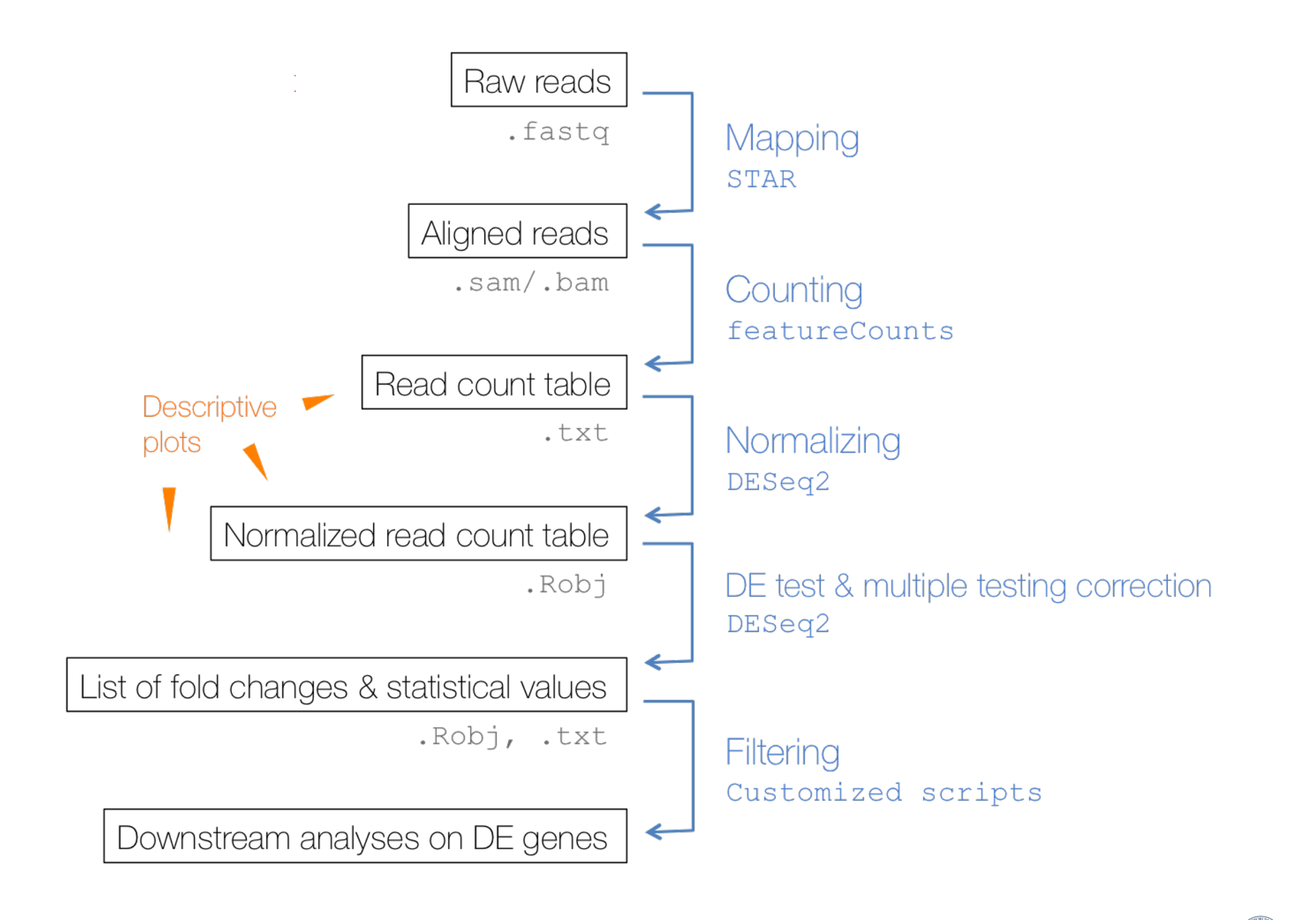

![](_page_53_Picture_2.jpeg)

# Gene expression level distribution

![](_page_54_Figure_1.jpeg)

**2. Data Discretization** <https://academic.oup.com/nar/article/48/4/1730/5691219>

![](_page_54_Picture_3.jpeg)

![](_page_54_Picture_4.jpeg)

#### ene expression  $\ddot{h}$  $n$ А*G and c, ng,c* le А*G and c, H : =A ( N ; R ) G,c G,c 0 B ( N ; R ) G,c G,c*Gene expression level distribution

![](_page_55_Figure_1.jpeg)

### QCs Reproducibility

Principal Component Analysis (PCA) **1 1 1 1 1** 

ה<br>PCA is a statistical technique for dimensionality reduction. We use PCA when a dataset presents a high number of features (genes in this case). It is like compressing information about ~20,000 in two dimensions or some more if we need it. OT<br>CC<br>in

![](_page_55_Figure_5.jpeg)

![](_page_55_Picture_6.jpeg)

# Differential expression

![](_page_56_Figure_1.jpeg)

Two are the main goals of a differential expression (DE) analysis: **1. Goals of a differential expression** 

1. Estimate the **entity of variation** between the two conditions, i.e. calculate Fold Change (FC)

2. Estimate the **significance of the difference**, i.e. p-value, and correct it 2. Estimate the **significance of** for multiple testing (p-adjusted). Genes

![](_page_56_Picture_5.jpeg)

# DESeq2

![](_page_57_Picture_1.jpeg)

![](_page_57_Figure_2.jpeg)

 $\bigotimes$ C.G.B.

![](_page_57_Picture_5.jpeg)

# Normalization

Normalising data is fundamental. If we skip this step we introduce biases in our analysis.

[https://docs.gdc.cancer.gov/Data/Bioinformatics\\_Pipelines/Expression\\_mRNA\\_Pipeline/](https://docs.gdc.cancer.gov/Data/Bioinformatics_Pipelines/Expression_mRNA_Pipeline/#mrna-expression-transformation) [#mrna-expression-transformation](https://docs.gdc.cancer.gov/Data/Bioinformatics_Pipelines/Expression_mRNA_Pipeline/#mrna-expression-transformation)

[https://hbctraining.github.io/DGE\\_workshop/lessons/02\\_DGE\\_count\\_normalization.html](https://hbctraining.github.io/DGE_workshop/lessons/02_DGE_count_normalization.html)

![](_page_58_Picture_4.jpeg)

![](_page_58_Picture_5.jpeg)

Once identified differentially expressed genes, we can ask if they belong to some particular groups of genes, i.e. if they have common functionalities.

We can perform a gene ontology/over-representation analysis/gene set enrichment analysis

![](_page_59_Picture_3.jpeg)

Annotations

Help

![](_page_59_Picture_39.jpeg)

#### <http://geneontology.org/docs/ontology-documentation/>

![](_page_59_Picture_6.jpeg)

![](_page_59_Picture_7.jpeg)

Once identified differentially expressed genes, we can ask if they belong to some particular groups of genes, i.e. if they have common functionalities.

We can perform a gene ontology/over-representation analysis/gene set enrichment analysis

Molecular Signatures Database

![](_page_60_Figure_4.jpeg)

#### <https://www.gsea-msigdb.org/gsea/msigdb/>

![](_page_60_Picture_8.jpeg)